# EPOS

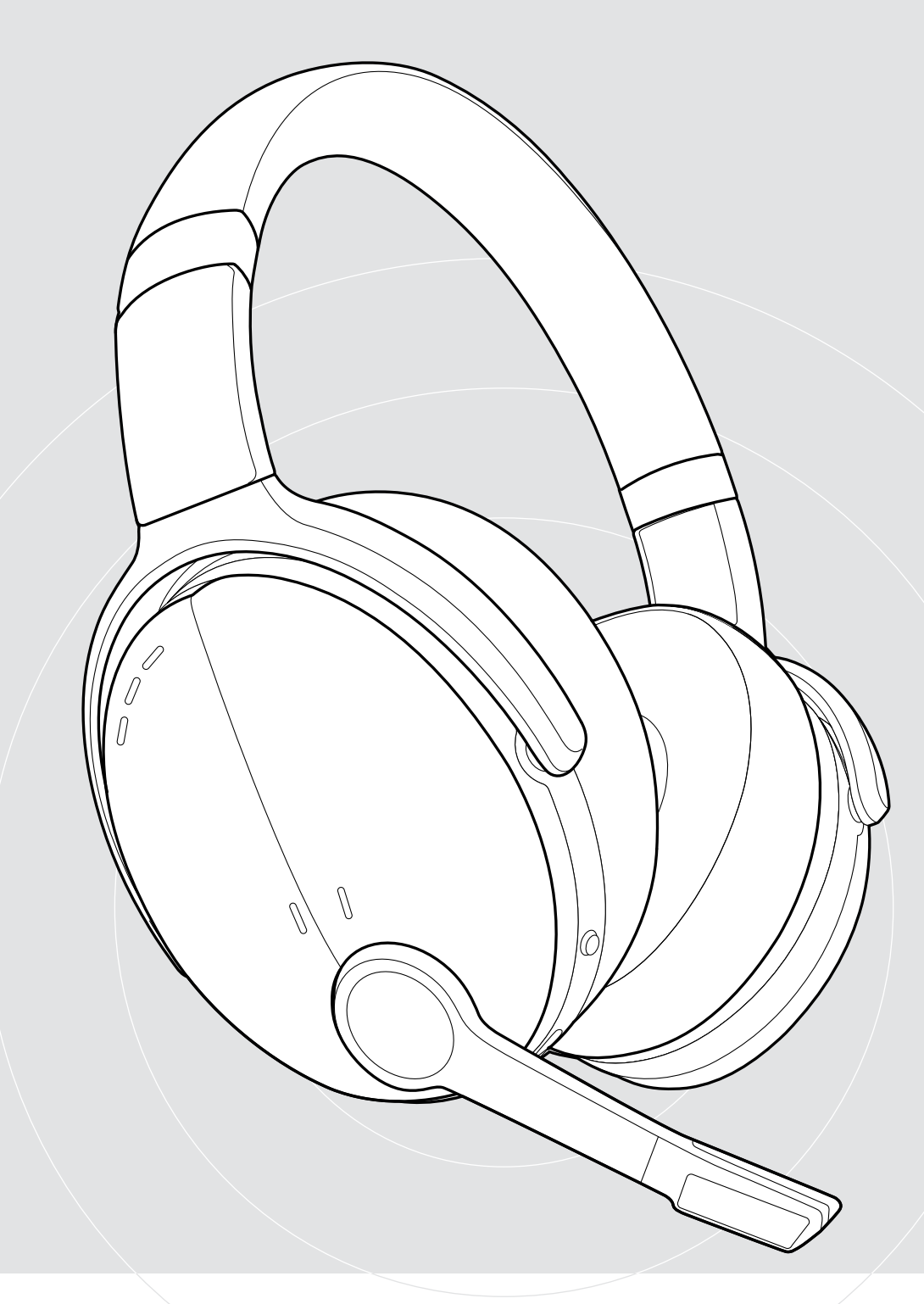

## ADAPT 560 II | ADAPT 561 II

Cuffia Bluetooth® on-ear con ANC

### Manuale per l'utente

 $\overline{1}$ 

### Indice

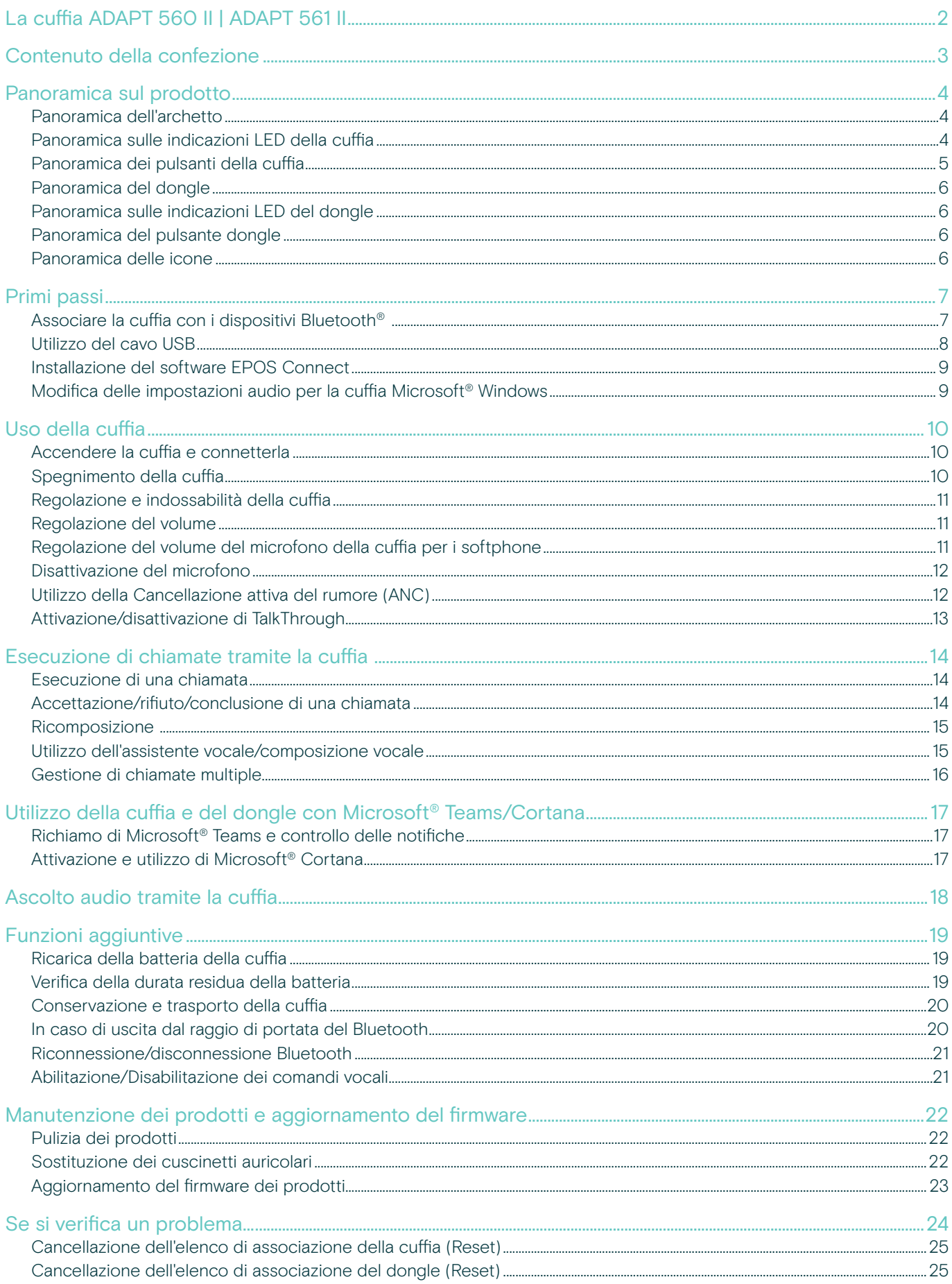

### <span id="page-2-0"></span>La cuffia ADAPT 560 II | ADAPT 561 II

Rompete il silenzio e fate sentire la vostra presenza con una cuffia che vi mantiene produttivi in ufficio, open space o quando si è in movimento. Chiamate dalla qualità chiara e cristallina grazie a un microfono (boom arm) elegante, per un'eccellente intelligibilità del parlato con la possibilità di utilizzare l'ANC in situazioni rumorose per rimanere sempre connessi e concentrati.

A prescindere se si riceve una chiamata di lavoro o se si è concentrati alla scrivania, la multi-connettività consente il semplice passaggio tra i due dispositivi Bluetooth® preferiti. Padiglione morbido, eleganza e design assicurano un comfort per tutto il giorno e ti offrono uno strumento audio pratico, elegante, di qualità, ideale per il tuo business.

Ottimizzata per UC e certificata Microsoft Teams, la serie ADAPT 500 II soddisfa tutte le esigenze professionali e allo stesso tempo garantisce eccellenti prestazioni audio musicali durante la giornata lavorativa. Con una durata della batteria fino a 46 ore, la cuffia che si adatta alla vostra modalità di lavoro e aumenta la produttività è uno strumento su cui poter sempre contare.

#### Vantaggi e caratteristiche principali

#### Qualità audio delle chiamate chiare e cristalline on demand

L'elegante e pieghevole boom arm e i due microfoni di livello avanzato ottimizzano la registrazione vocale per chiamate in ufficio e mobili chiare e cristalline

#### Concentratevi in qualsiasi momento e ovunque con l'ANC

Quattro microfoni ANC riducono il rumore di sottofondo per aumentare la concentrazione sul lavoro, oltre ai padiglioni auricolari morbidi per un buon isolamento acustico

Garantite chiamate chiare e cristalline con soluzioni certificate UC per Microsoft Teams e ottimizzate per soluzioni UC

#### Lavorate a modo vostro

Design portatile che si adatta alle vostre esigenze grazie all'elegante boom arm, alle prestazioni di ascolto della musica, alla cancellazione del rumore e alla lunga durata della batteria

Godetevi il comfort e la praticità Padiglioni morbidi e indossabilità che assicurano un comfort per tutto il giorno. Con padiglioni e cuffia pieghevole che si adatta perfettamente nella pratica custodia

§ Per le istruzioni di sicurezza, consultare la Guida per la sicurezza. Per le specifiche, consultare la scheda informativa disponibile all'indirizzo eposaudio.com Un elenco di accessori è disponibile sulla pagina del prodotto al sito eposaudio.com

#### Marchi commerciali

I marchi testuali e i loghi Bluetooth® sono marchi di fabbrica registrati di Bluetooth SIG, Inc. e il loro utilizzo da parte di DSEA A/S avviene dietro licenza. USB Type-C® e USB-C® sono marchi di fabbrica di USB Implementers Forum.

Qualcomm aptX è un prodotto di Qualcomm Technologies International, Ltd. Qualcomm è un marchio di Qualcomm Incorporated, registrato negli Stati Uniti e in altri Paesi, utilizzato con autorizzazione. aptX è un marchio di Qualcomm Technologies International, Ltd., registrato negli Stati Uniti e in altri Paesi, utilizzato con autorizzazione.

Tutti gli altri marchi sono di proprietà dei rispettivi proprietari.

### <span id="page-3-0"></span>Contenuto della confezione

## ADAPT 561 II ADAPT 560 II Cuffia Bluetooth + Cuffia Bluetooth + Dongle Bluetooth BTD 800 (USB-A) Dongle Bluetooth BTD 800 (USB-C) O  $\overline{\Box}$  $\Box$ 坦 Custodia Cavo USB  $\Box$ con connettore da USB-C® a USB-A o  $\Box$ ▯ con connettore da USB-C® a USB-C Guida rapida sulla confezione Guida per la sicurezza Scheda di conformità

### <span id="page-4-0"></span>Panoramica sul prodotto

#### Panoramica dell'archetto

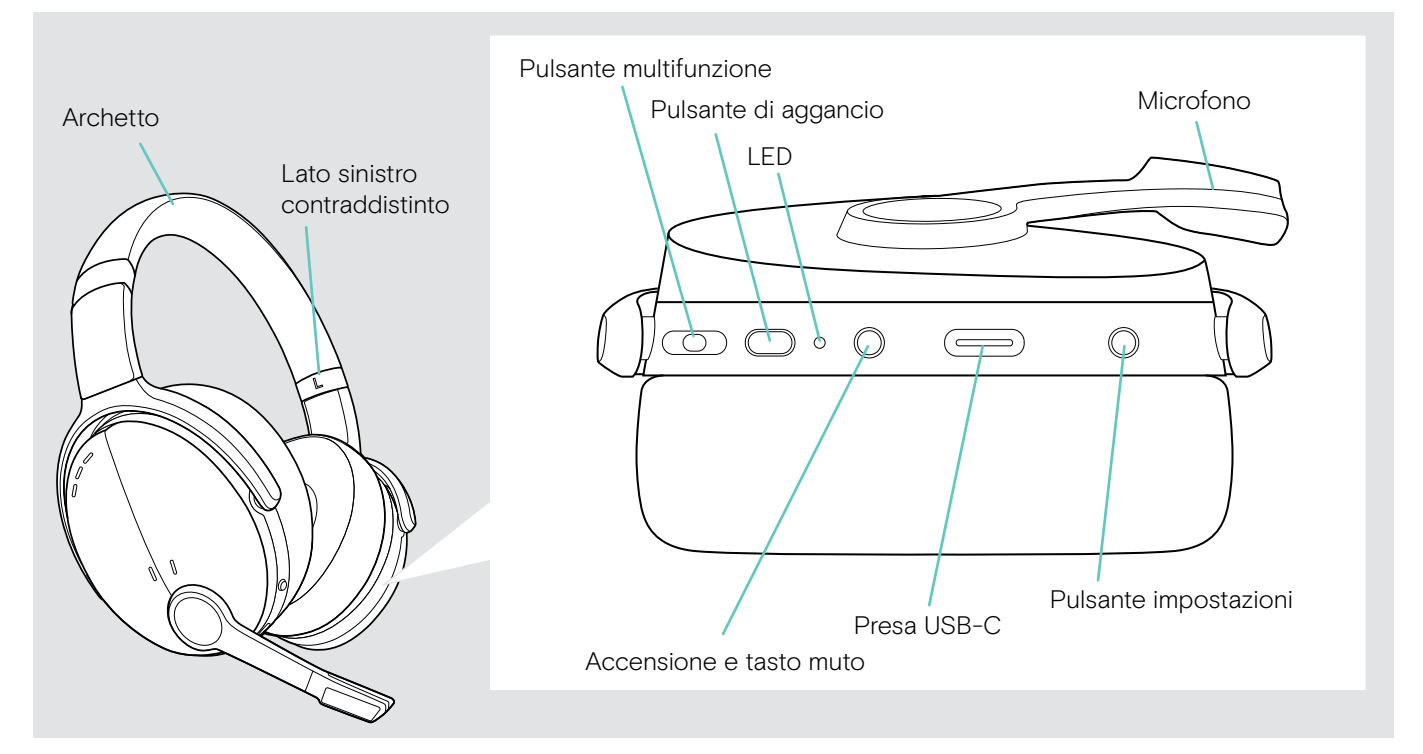

#### Panoramica sulle indicazioni LED della cuffia

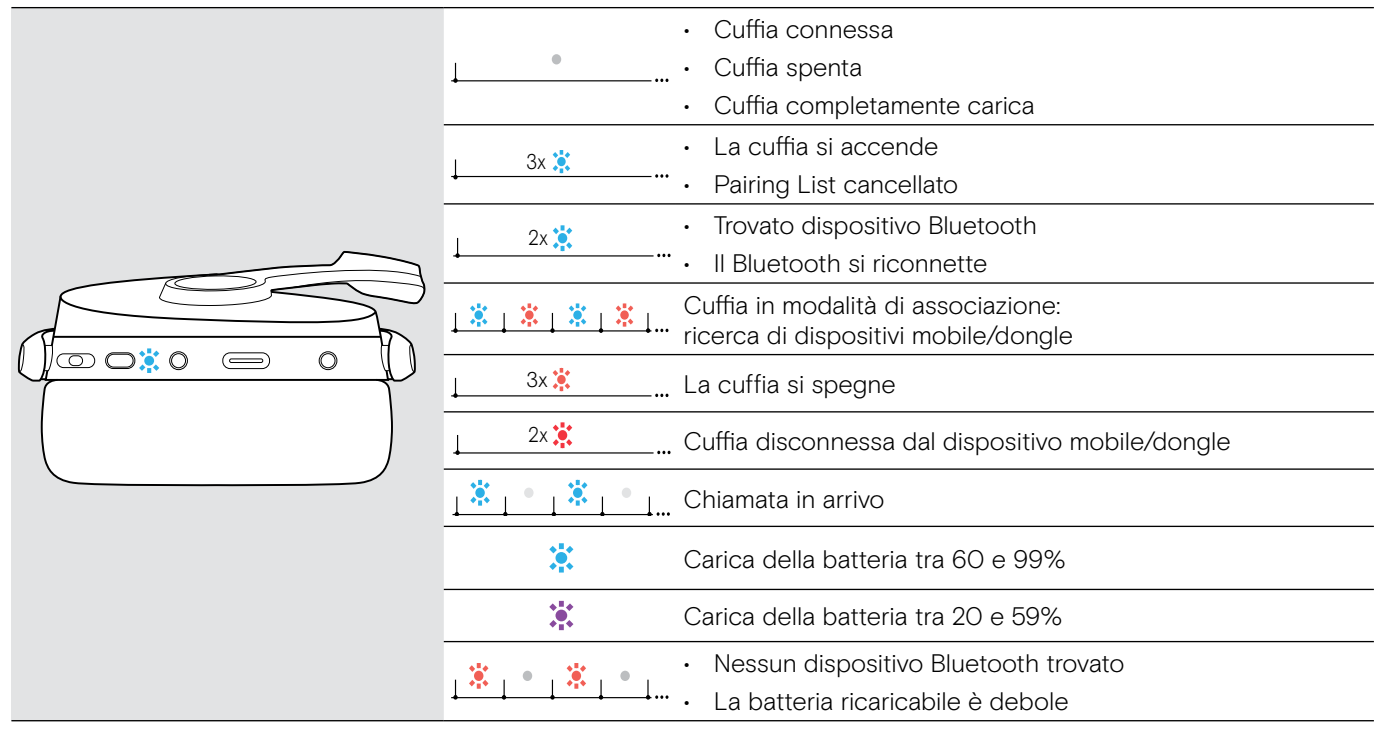

\*Quando la cuffia è connessa, il LED si spegne.

#### <span id="page-5-0"></span>Panoramica dei pulsanti della cuffia

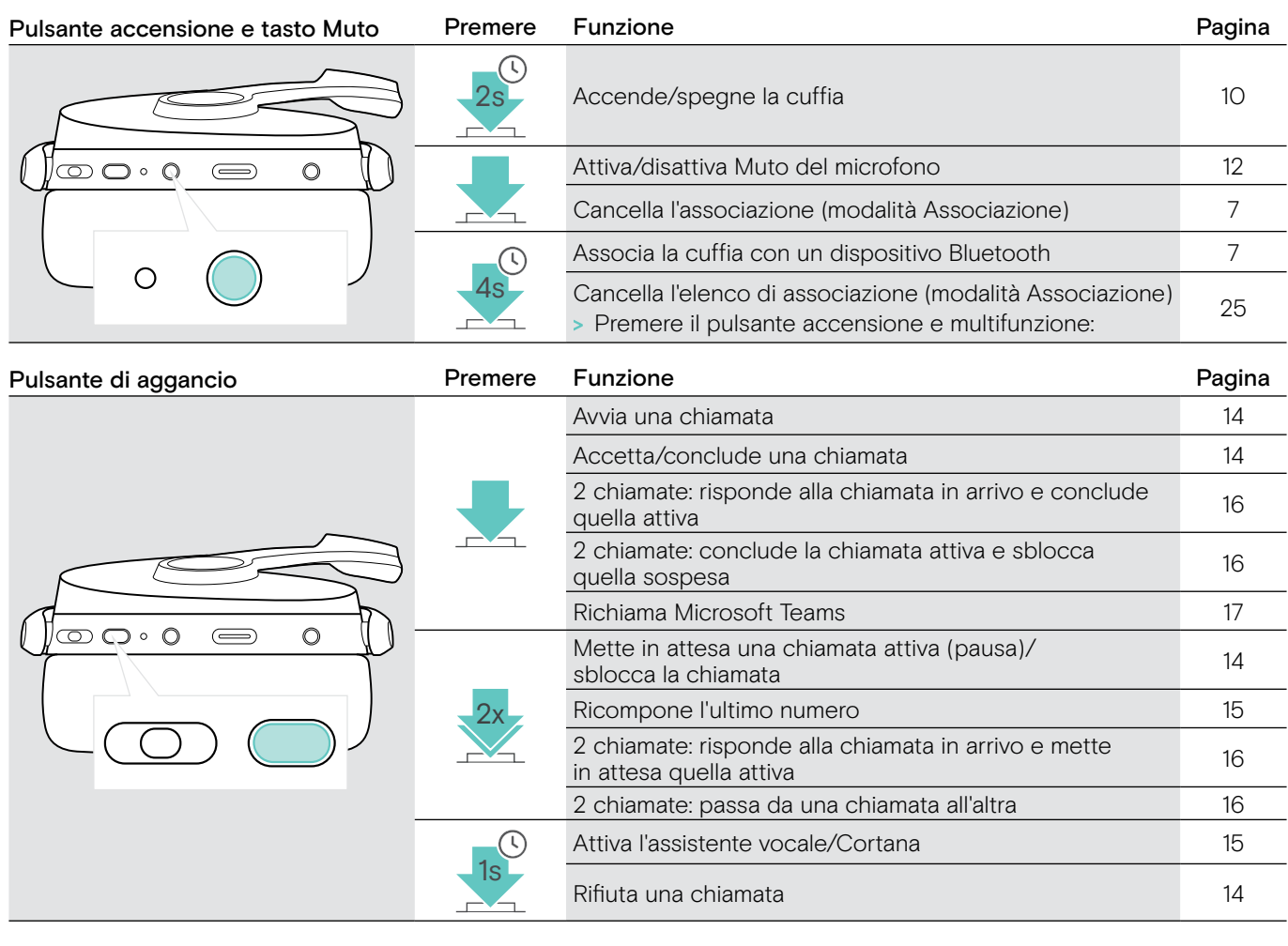

Pulsante multifunzione **Premere** Funzione **Premere** Funzione **Pagina** Avvia/sospende la riproduzione audio • Salta alla prossima traccia<br>• Premere e tenere premuto Premere e tenere premuto: [18](#page-18-1) manda avanti velocemente la traccia\*  $\circ$  $\circledcirc$   $\circ$   $\circ$  $\bigoplus$ • Salta alla traccia precedente • Premere e tenere premuto: rimanda indietro la traccia\* Diminuisce il volume (premere o tenere premuto) [11](#page-11-1) Aumenta il volume (premere o tenere premuto)

\*Queste funzioni non sono supportate da tutti i dispositivi Bluetooth connessi.

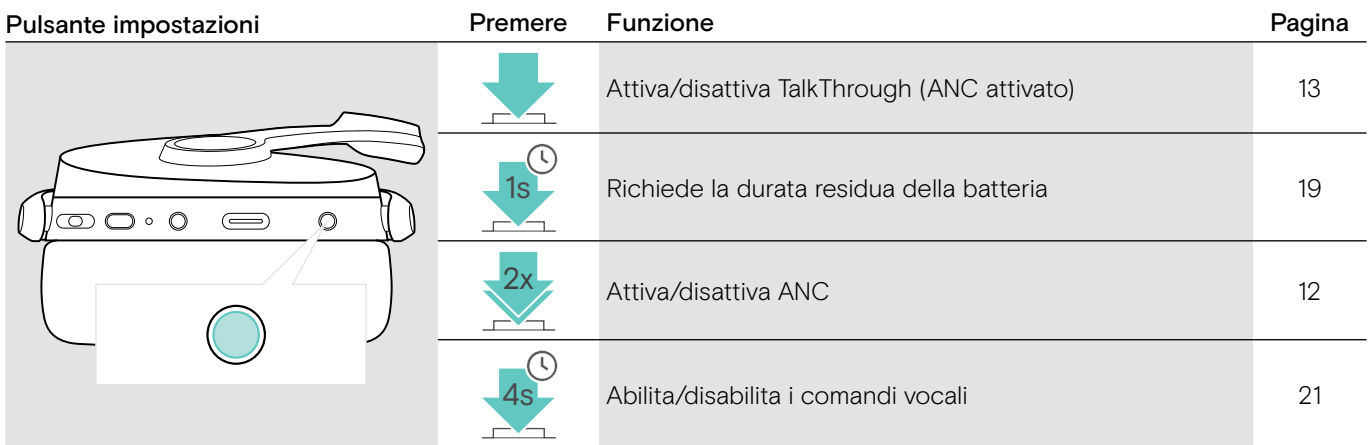

### <span id="page-6-0"></span>Panoramica del dongle

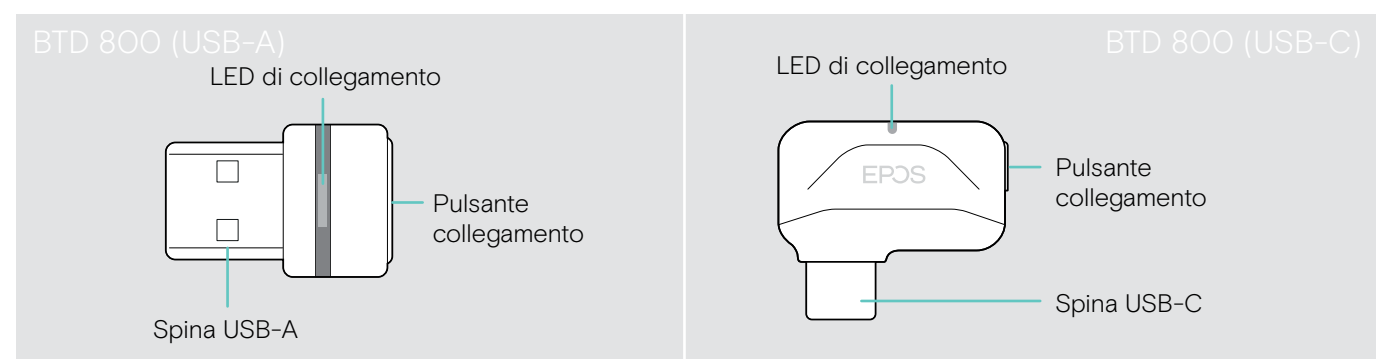

### Panoramica sulle indicazioni LED del dongle

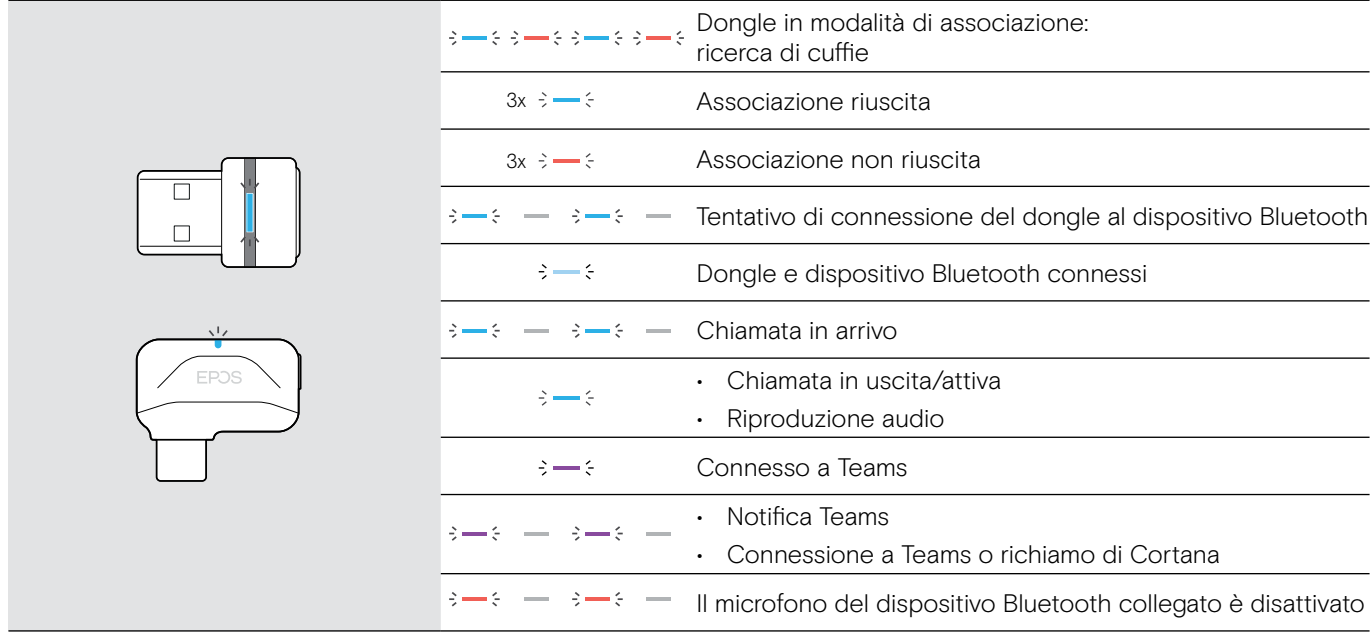

#### Panoramica del pulsante dongle

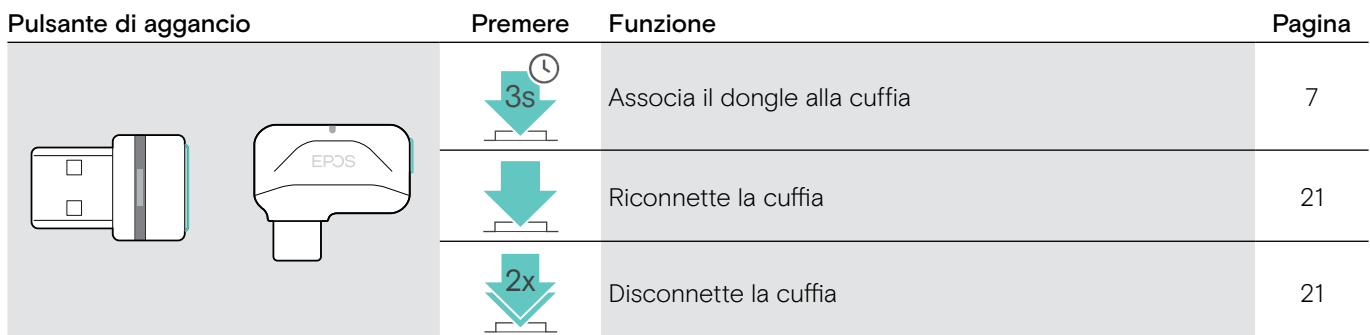

### Panoramica delle icone

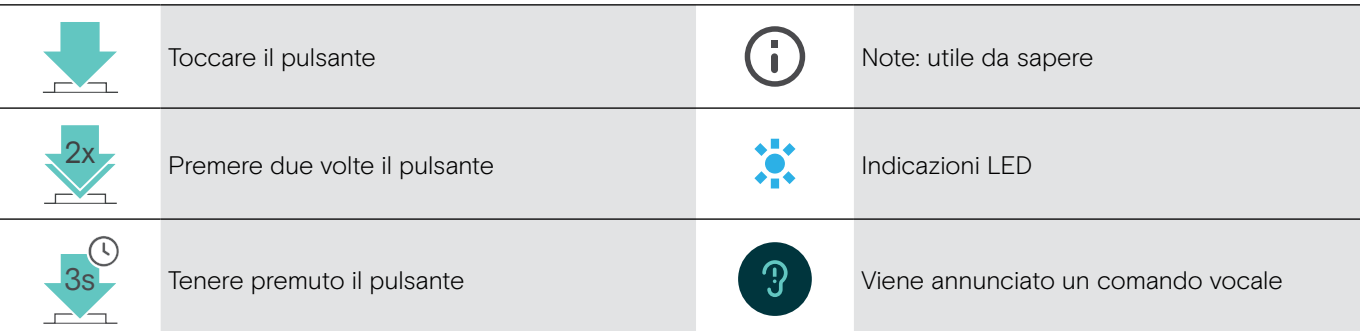

### <span id="page-7-0"></span>Primi passi

#### <span id="page-7-1"></span>Associare la cuffia con i dispositivi Bluetooth®

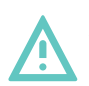

#### **ATTENZIONE** Pericolo di malfunzionamento!

Le onde radio trasmesse dai dispositivi mobili possono compromettere il funzionamento di dispositivi sensibili e non protetti.

> Utilizzare il Bluetooth solo dove è consentito.

La cuffia è conforme allo standard Bluetooth 5.0. I dispositivi Bluetooth devono supportare "Hands-Free Profile" (HFP), "Headset Profile" (HSP), "Audio Video Remote Control Profile" (AVRCP) o "Advanced Audio Distribution Profile" (A2DP).

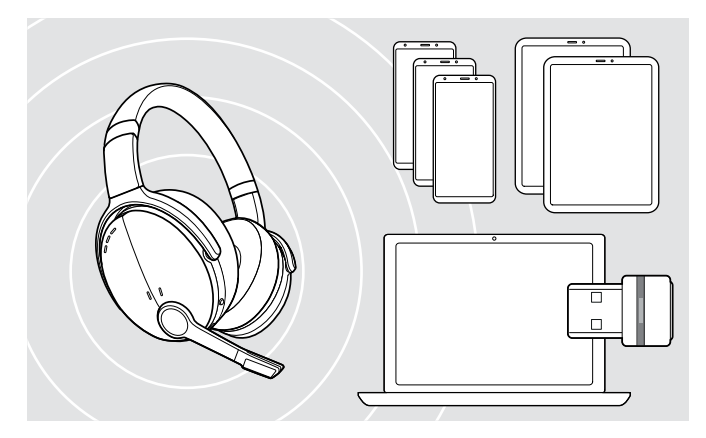

#### <span id="page-7-2"></span>Connessione della cuffia tramite il dongle

Per trasmettere dati tramite Bluetooth, è necessario innanzitutto associare la cuffia a un dispositivo wireless. Il dongle fornito è già associato alla cuffia.

La cuffia può salvare fino a otto dispositivi associati. Se si associa un nono dispositivo, il dispositivo meno attivo nella lista di associazione verrà sovrascritto. Se si desidera ristabilire una connessione con questo dispositivo, è necessario associarlo nuovamente.

La cuffia può essere connessa contemporaneamente a due dei dispositivi associati. È possibile connettere un altro dispositivo disconnettendo uno dei dispositivi già collegati.

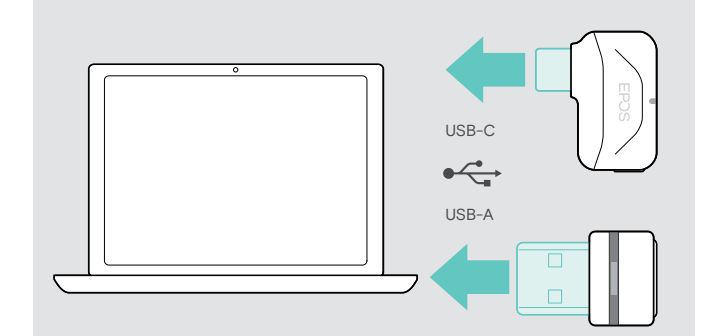

Per connettere la cuffia in modalità wireless a un computer, utilizzare il dongle BTD 800 (USB-A o USB-C).

Il dongle e la cuffia nei bundle sono già associati.

- > Accendere la cuffia (consultare pagina [10](#page-10-1)).
- > Inserire il dongle nella porta USB del computer.

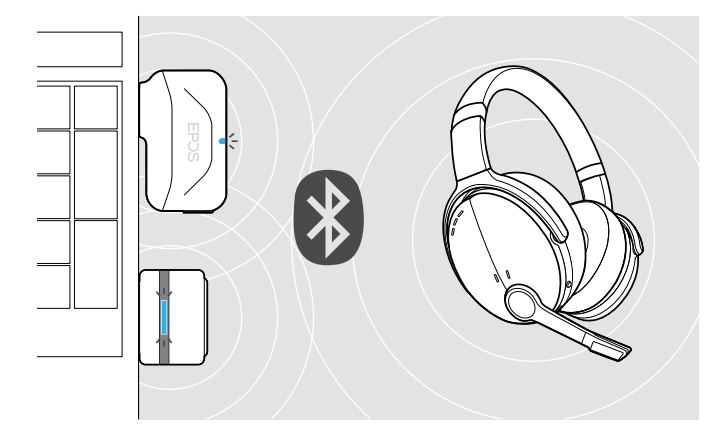

Il LED dongle lampeggia in blu durante la ricerca e diventa di colore blu tenue quando è connesso correttamente alla cuffia.

 $s \rightarrow s \rightarrow -s \rightarrow -s \rightarrow -s$ 

Se si richiama Microsoft Teams: Il dongle si connette a Teams e diventa viola invece che blu.

 $\mathsf{Q}_{\mathsf{q}}:=\{\mathsf{q}\rightarrow\mathsf{q}\rightarrow\mathsf{q}\rightarrow\mathsf{q}\}$ 

Il dongle mostra le notifiche di Teams (consultare pagina [17](#page-17-2)).

Per associare manualmente la cuffia e il dongle, attivare la modalità di associazione per entrambi:

> Tenere premuto il pulsante di accensione della cuffia e quello del dongle fino a quando i LED lampeggiano alternando il blu e il rosso. Una volta che il dongle e la cuffia sono connessi, il dongle si illumina di blu tenue.

#### <span id="page-8-0"></span>Associazione della cuffia e di un dispositivo mobile tramite Bluetooth

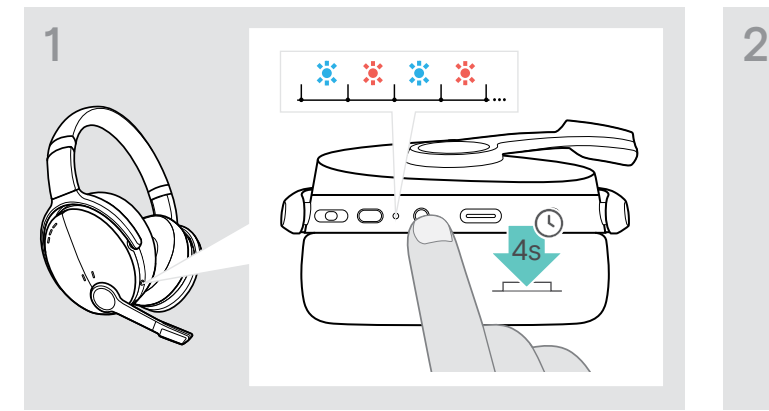

> Tenere premuto il pulsante di accensione fino a quando il LED non lampeggia in blu e rosso. La cuffia è in modalità di associazione.

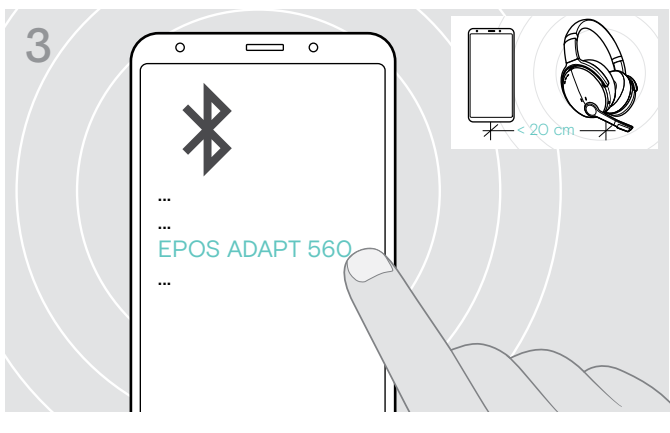

> Scegliere "EPOS ADAPT 560" per stabilire la connessione Bluetooth con la cuffia.

Utilizzo del cavo USB

Ō

Per cancellare l'associazione:

> Premere il pulsante di accensione.

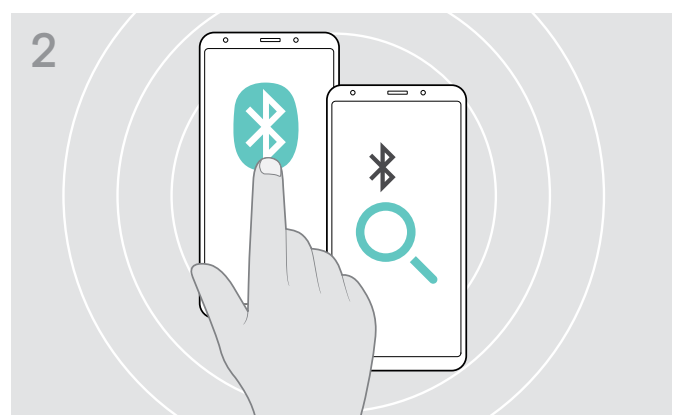

> Abilitare il Bluetooth sul dispositivo mobile e avviare la ricerca di dispositivi Bluetooth (consultare il manuale di istruzioni del proprio dispositivo mobile).

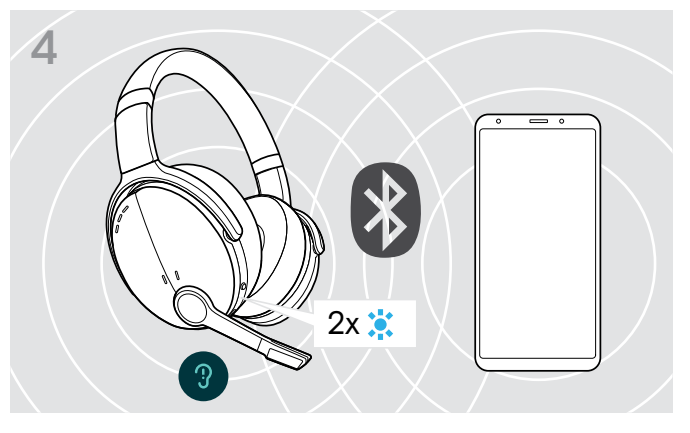

Il LED blu lampeggia 2 volte non appena la cuffia trova un dispositivo a cui connettersi. Il LED si spegne.

# ) ∞ ාි: o  $\bigoplus$  $\circ$

> Collegare il cavo USB fornito alla presa USB della cuffia e a una presa USB del computer.

#### <span id="page-9-1"></span><span id="page-9-0"></span>Installazione del software EPOS Connect

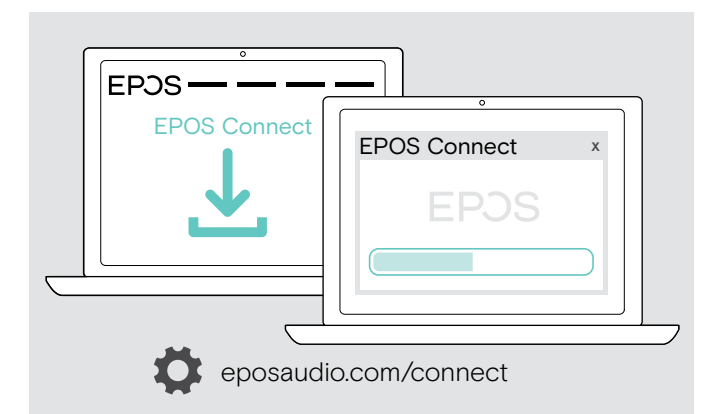

Il software EPOS Connect gratuito consente di configurare e aggiornare la cuffia e inoltre offre impostazioni aggiuntive.

- > Scaricare il software dal sito eposaudio.com/connect.
- > Installare il software. È necessario avere diritti di amministratore sul proprio computer. Se necessario, contattare il proprio reparto IT.

Per effettuare chiamate tramite computer:

> Installare un softphone (software VoIP) o contattare il proprio amministratore per ricevere assistenza.

#### <span id="page-9-2"></span>Modifica delle impostazioni audio per la cuffia Microsoft® Windows

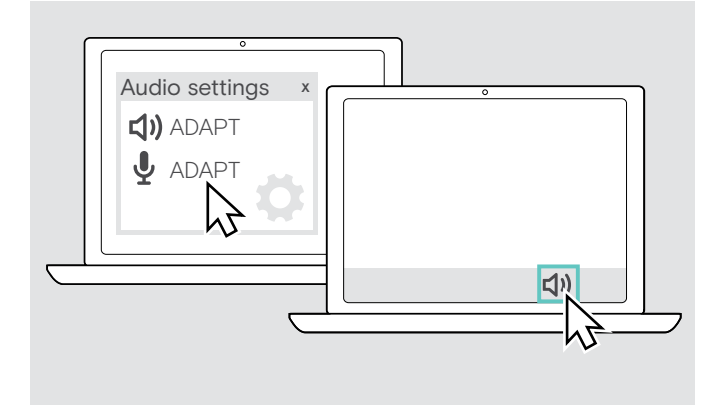

In genere Windows modifica automaticamente le impostazioni audio se si connette a una nuova cuffia.

Se la cuffia è connessa ma non si sente alcun suono:

- > Cliccare con il pulsante destro del mouse sull'icona Audio.
- > Selezionare ADAPT 560 come altoparlante in uscita.
- > Selezionare ADAPT 560 come microfono in entrata.

### <span id="page-10-0"></span>Uso della cuffia

## **ATTENZIONE**

I volumi elevati possono danneggiare l'udito!

Gli ascolti prolungati ad alti livelli di volume possono provocare danni permanenti all'udito.

- > Impostare il volume a un livello ridotto prima di indossare la cuffia.
- > Non sottoporsi costantemente a volumi elevati.

#### <span id="page-10-1"></span>Accendere la cuffia e connetterla

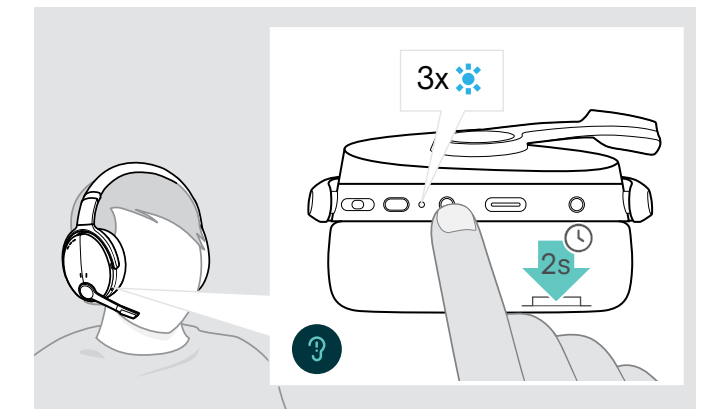

> Premere il pulsante di accensione per 2 secondi. La cuffia si accende. Il LED lampeggia in blu brevemente. La cuffia tenta in automatico di collegarsi con i dispositivi Bluetooth disponibili associati.

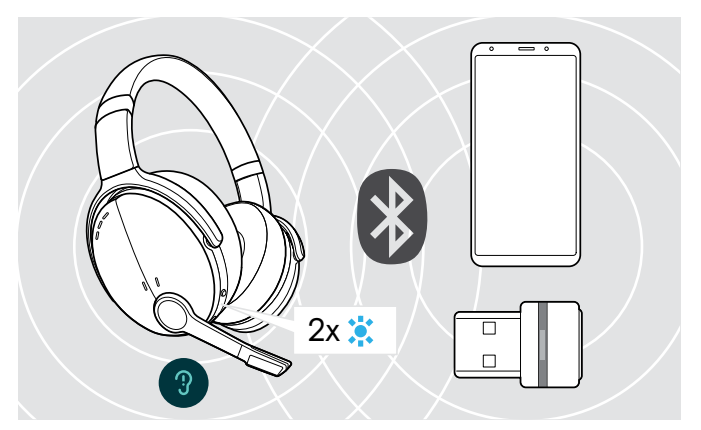

Il LED blu lampeggia 2 volte non appena la cuffia trova un dispositivo a cui collegarsi. Il LED si spegne.

Se il LED lampeggia in rosso, non è stato trovato alcun dispositivo associato.

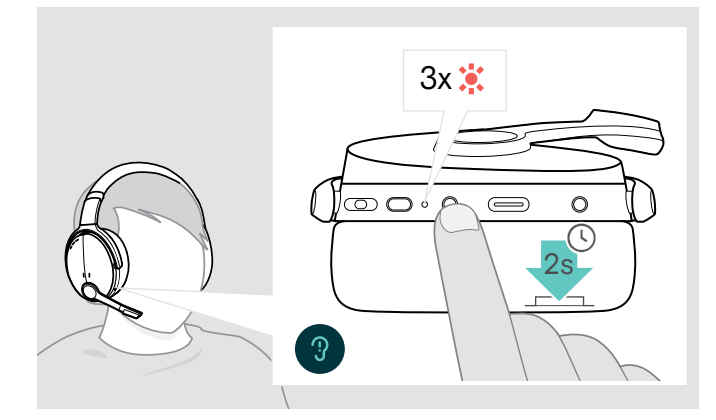

Spegnimento della cuffia

- > Premere il pulsante di accensione per 2 secondi. Il LED lampeggia in rosso tre volte e poi si spegne. Tutte le impostazioni di volume sono salvate automaticamente quando la cuffia viene spenta.
- > Caricare la cuffia (consultare pagina [19](#page-19-2)).  $\bigcap$
- > Custodia della cuffia (consultare pagina [20](#page-20-1)).

#### <span id="page-11-0"></span>Regolazione e indossabilità della cuffia

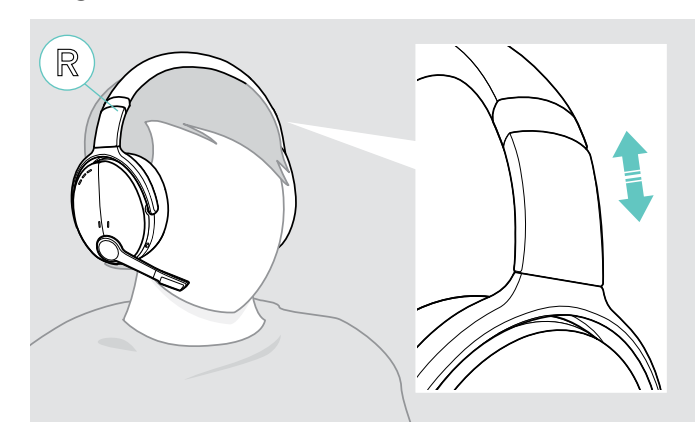

#### <span id="page-11-1"></span>Regolazione del volume

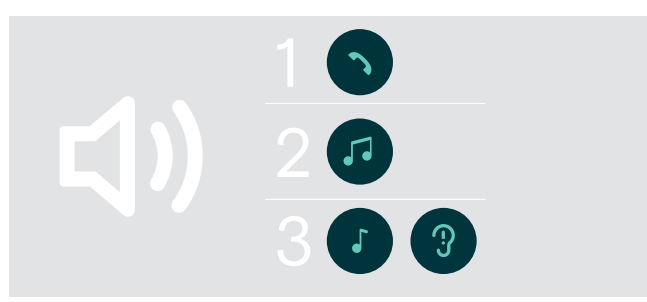

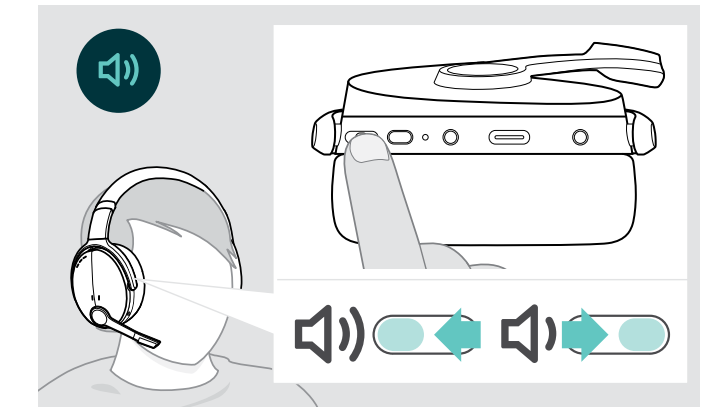

Per una qualità del suono ottimale e il miglior comfort possibile, regolare la cuffia.

- > Indossare la cuffia in modo che l'archetto passi sopra la testa e il lato contraddistinto dalla lettera R poggi sull'orecchio destro.
- > Posizionare la cuffia in modo tale che
	- le orecchie siano comodamente coperte dai cuscinetti auricolari,
	- e siano sottoposte a una leggera pressione
	- per garantire che l'archetto aderisca saldamente alla testa.

È possibile regolare tre diverse impostazioni di volume indipendenti per la cuffia:

- 1. Volume della chiamata: durante una chiamata attiva
- 2.Volume dell'audio: durante lo streaming audio
- 3.Volume della suoneria, dei segnali acustici e dei comandi vocali:

in modalità inattiva (nessuna chiamata attiva o audio in riproduzione)

> Premere il pulsante multifunzione per aumentare o diminuire il volume. Si sente un segnale acustico singolo o doppio per il volume massimo o minimo.

In alternativa è possibile regolare il volume sul dispositivo collegato.

#### Regolazione del volume del microfono della cuffia per i softphone

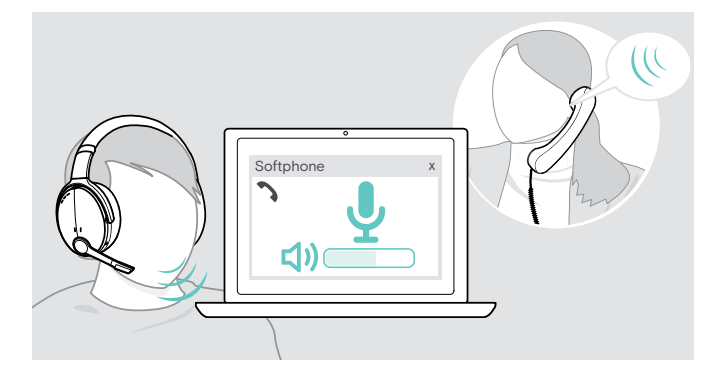

- > Avviare una chiamata a qualcuno con il tuo dispositivo collegato, che ti aiuterà a trovare la corretta impostazione di volume per il microfono.
- > Modificare il volume del microfono nell'applicazione del softphone e/o nell'applicazione audio del PC.

#### <span id="page-12-1"></span><span id="page-12-0"></span>Disattivazione del microfono

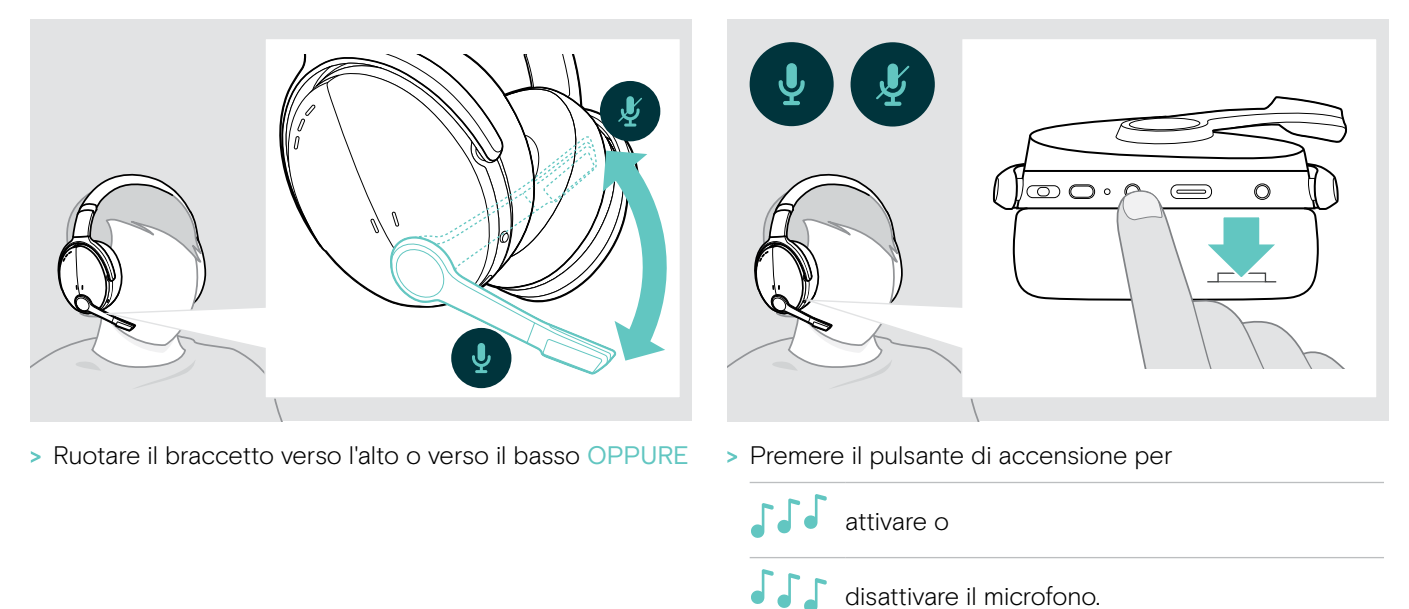

#### <span id="page-12-2"></span>Utilizzo della Cancellazione attiva del rumore (ANC)

Questa cuffia offre l'attenuazione del rumore ambientale tramite la tecnologia della Cancellazione attiva del rumore (ANC). Microfoni speciali ottimizzano la qualità vocale e riducono il rumore di fondo.

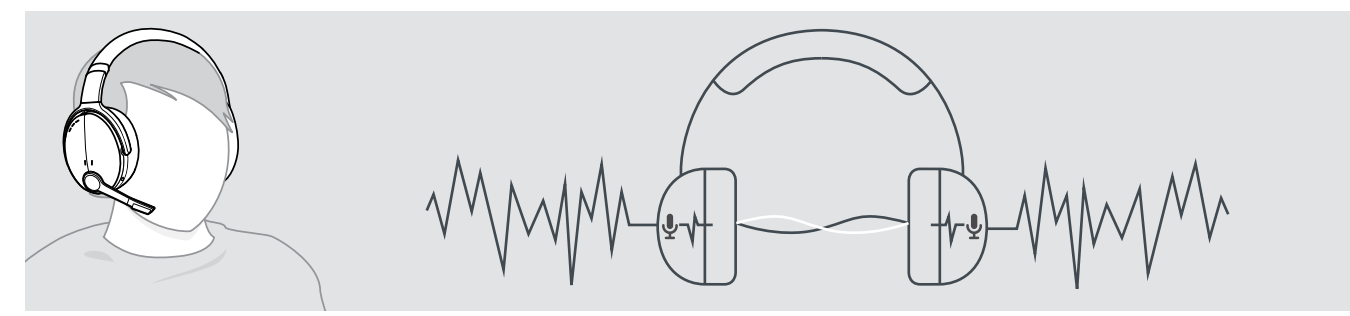

Se ci si trova in un ambiente rumoroso ma si desidera immergersi in un proprio spazio tranquillo, è possibile utilizzare la cuffia, disconnessa da qualsiasi altro dispositivo, usufruendo dell'ANC. È possibile attivare l'ANC se la batteria è sufficientemente carica e se la cuffia è accesa.

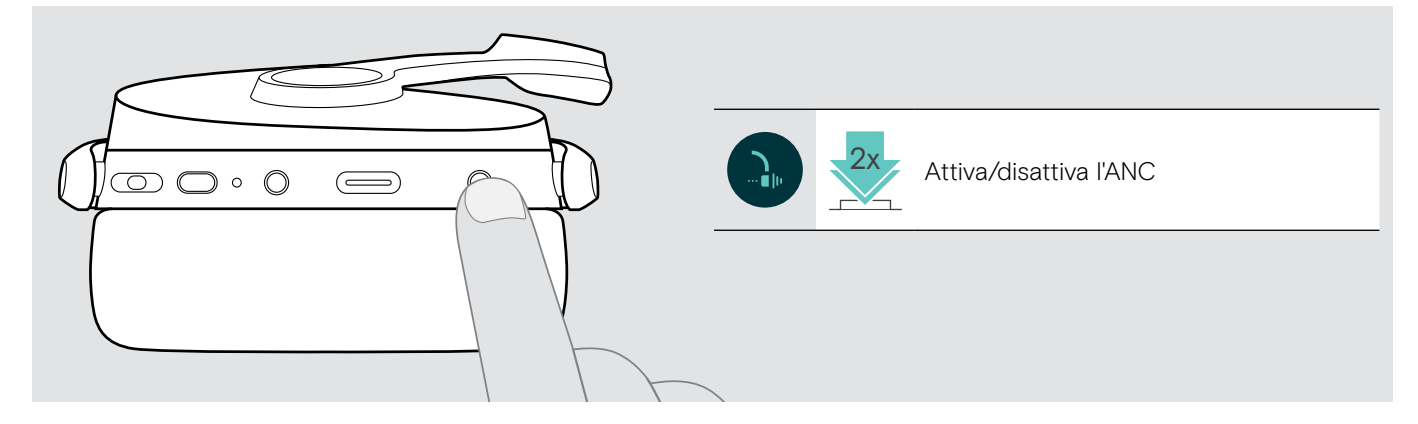

#### <span id="page-13-1"></span><span id="page-13-0"></span>Attivazione/disattivazione di TalkThrough

TalkThrough consente di comunicare con i colleghi senza dover rimuovere la cuffia, anche quando l'ANC è accesa. La riproduzione audio verrà messa in pausa o disattivata.

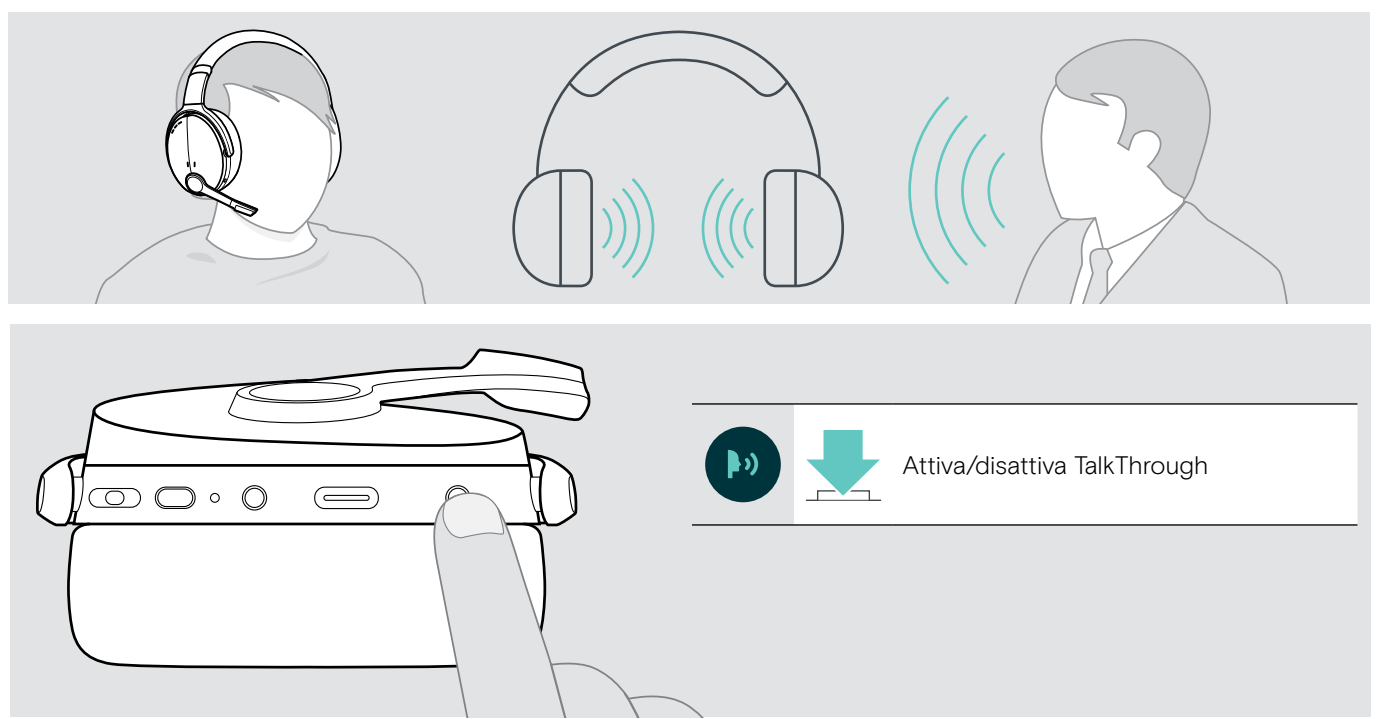

### <span id="page-14-0"></span>Esecuzione di chiamate tramite la cuffia

Le seguenti funzioni dipendono dal dispositivo connesso.

#### <span id="page-14-1"></span>Esecuzione di una chiamata

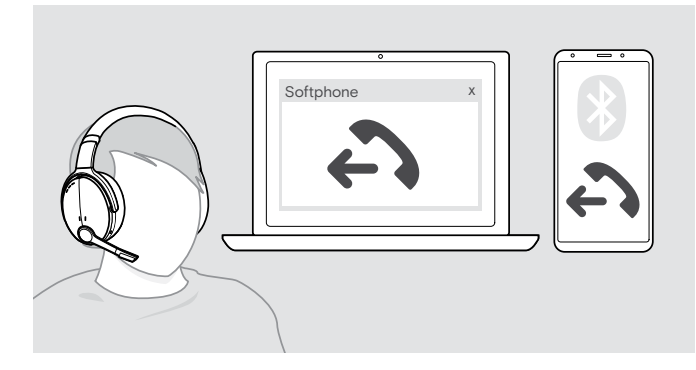

> Avviare la chiamata sul dispositivo connesso.

 $\Omega$ 

> Premere il pulsante di aggancio per avviare una chiamata tramite il softphone.

Se la chiamata non viene trasferita automaticamente alla cuffia:

> Cercare questa funzione nel manuale di istruzioni del dispositivo collegato.

### <span id="page-14-2"></span>Accettazione/rifiuto/conclusione di una chiamata

Quando si riceve una chiamata, si sente una suoneria e il LED blu lampeggia.

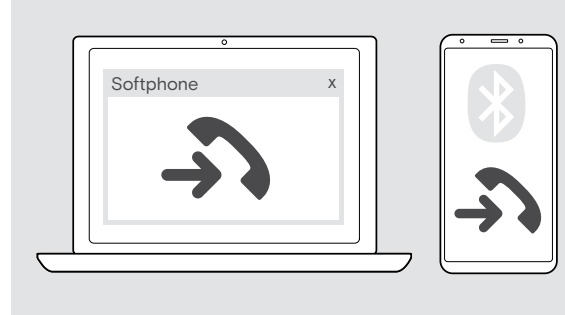

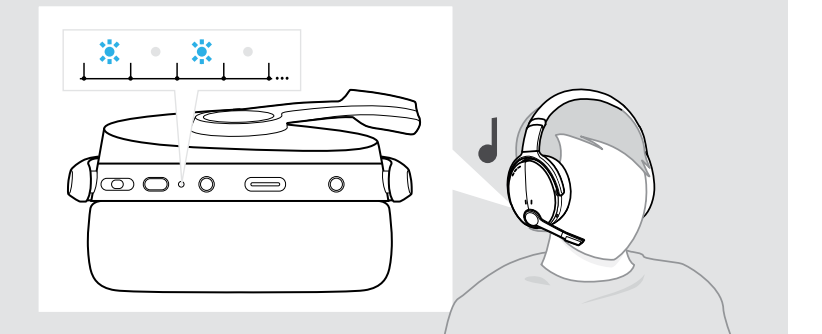

#### <span id="page-14-3"></span>Accettazione/messa in attesa di una chiamata

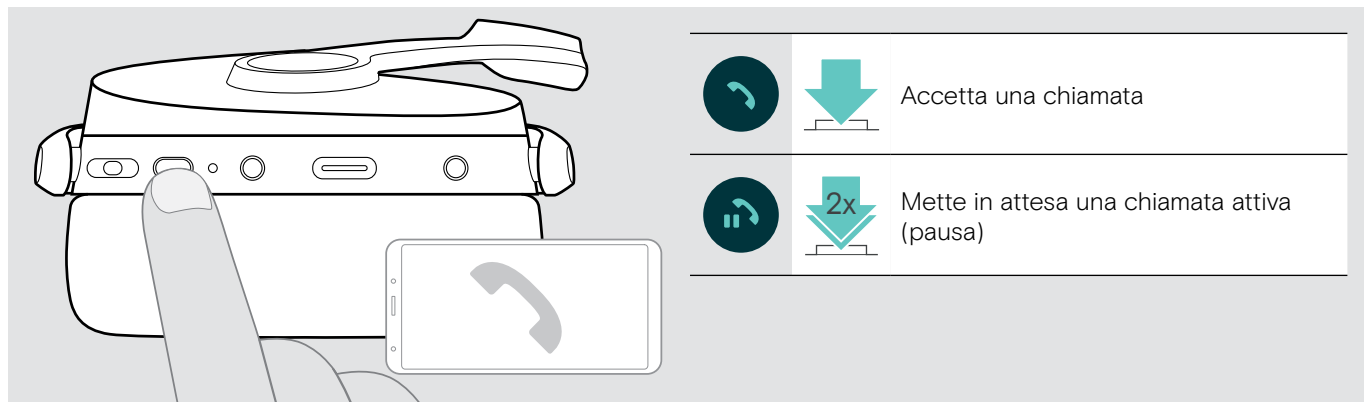

Rifiuto/conclusione di una chiamata

<span id="page-14-4"></span>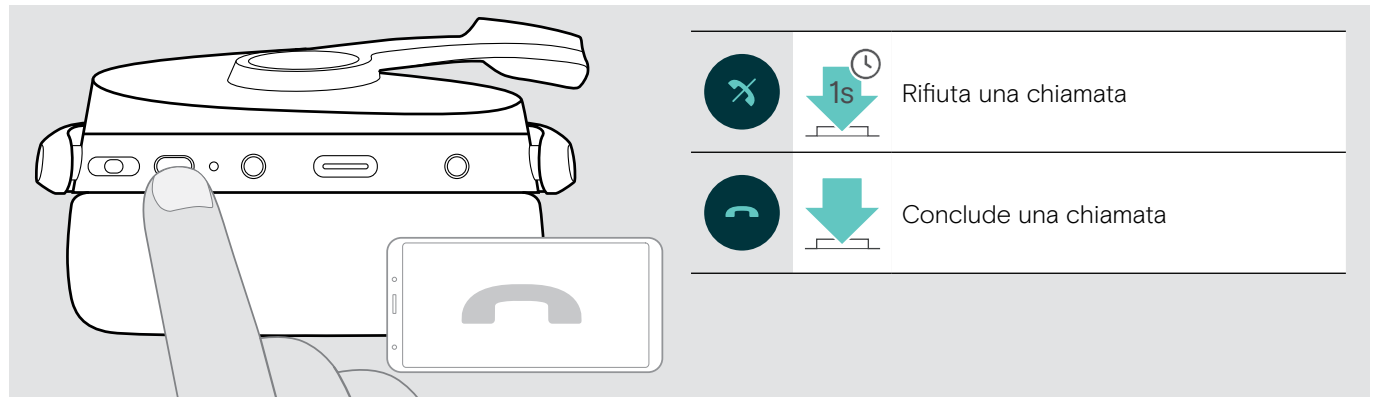

#### <span id="page-15-1"></span><span id="page-15-0"></span>Ricomposizione

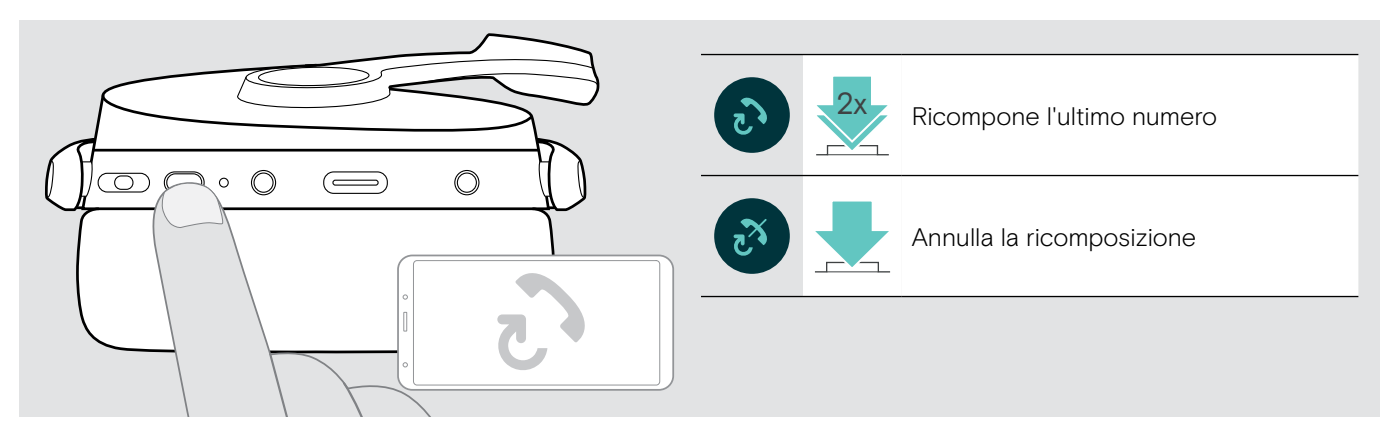

#### <span id="page-15-2"></span>Utilizzo dell'assistente vocale/composizione vocale

Viene utilizzato l'ultimo dispositivo Bluetooth connesso per l'assistente o la composizione vocale. Per Microsoft Cortana: consultare pagina [17.](#page-17-3)

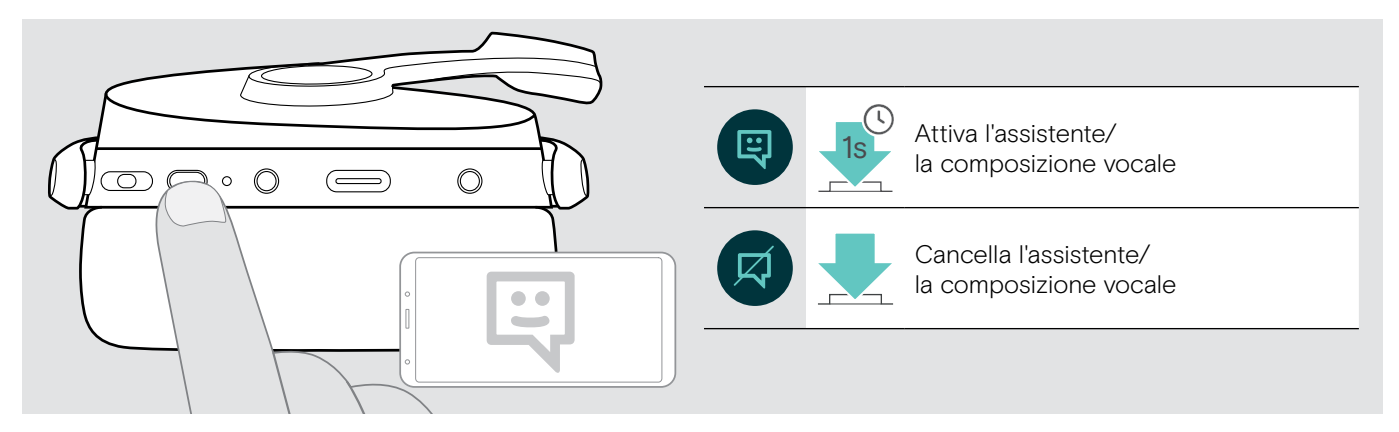

#### <span id="page-16-0"></span>Gestione di chiamate multiple

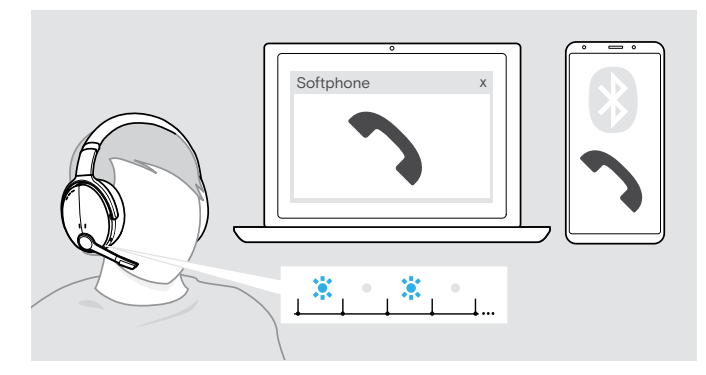

<span id="page-16-1"></span>Accettazione/rifiuto di una seconda chiamata

È possibile usare simultaneamente la cuffia con due dispositivi Bluetooth collegati.

È possibile gestire due chiamate contemporaneamente.

Se si riceve una chiamata durante una chiamata attiva, viene riprodotto un segnale acustico di notifica.

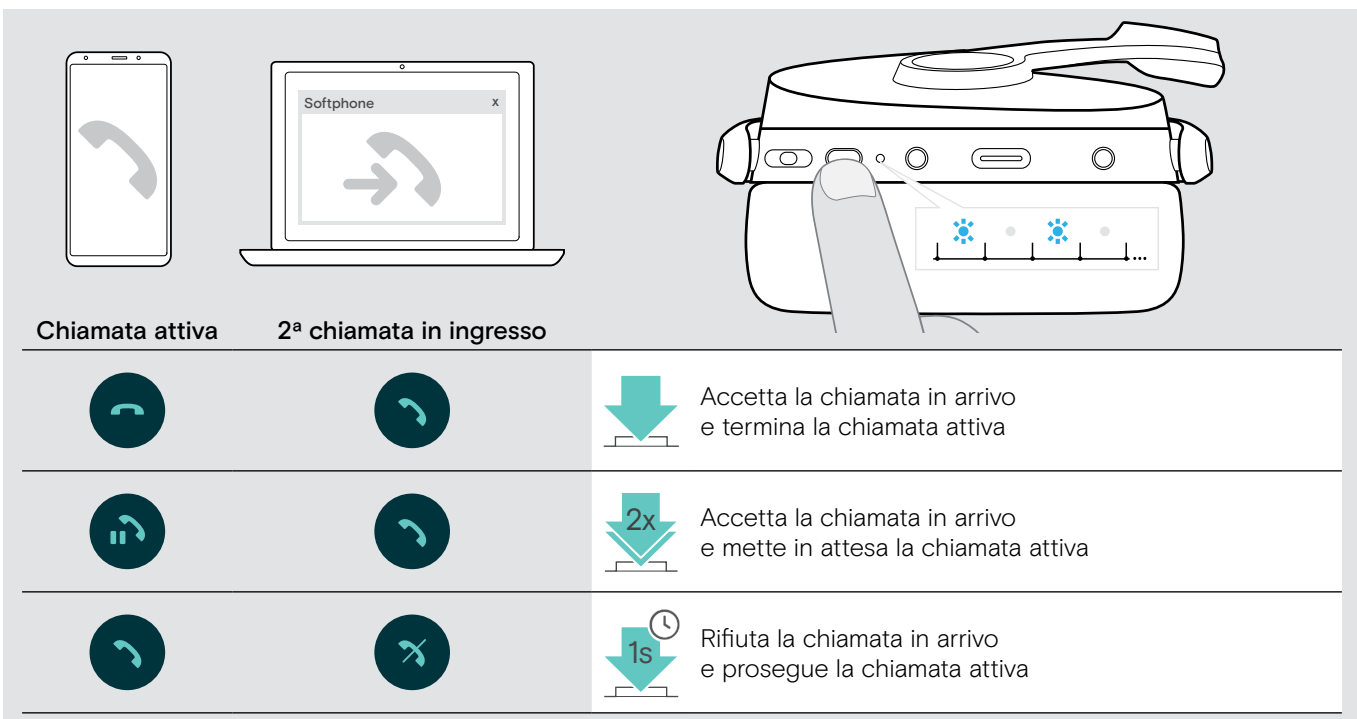

#### <span id="page-16-2"></span>Passaggio da una chiamata all'altra/concludere una chiamata attiva

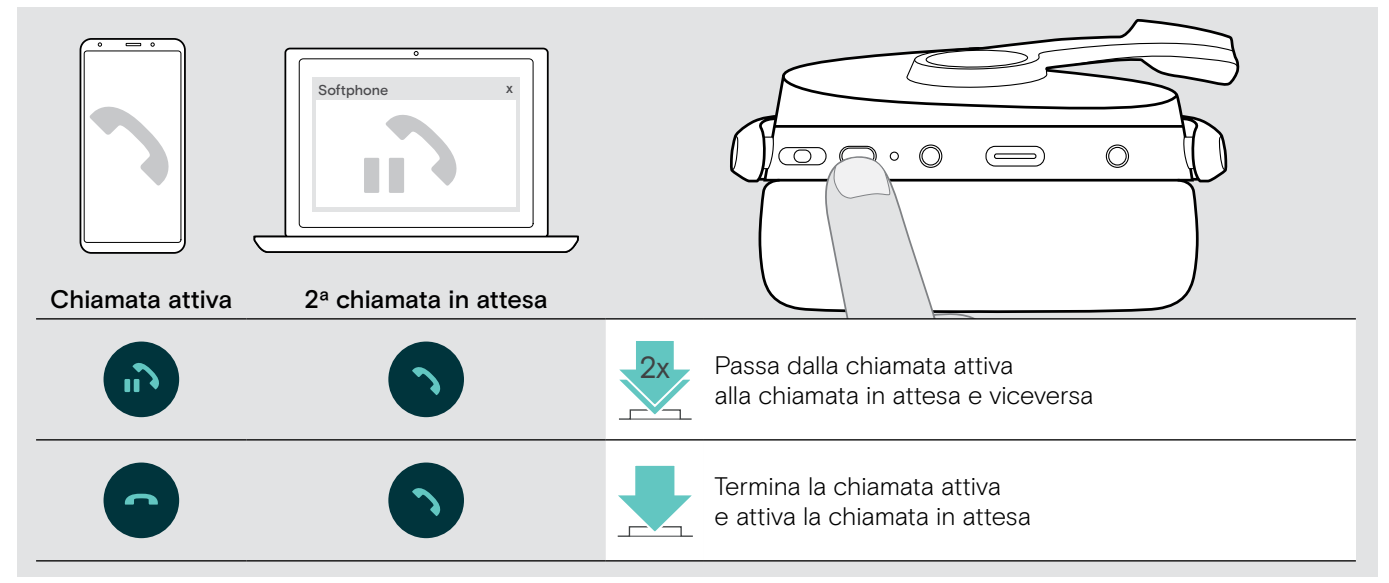

### <span id="page-17-2"></span><span id="page-17-0"></span>Utilizzo della cuffia e del dongle con Microsoft® Teams/Cortana

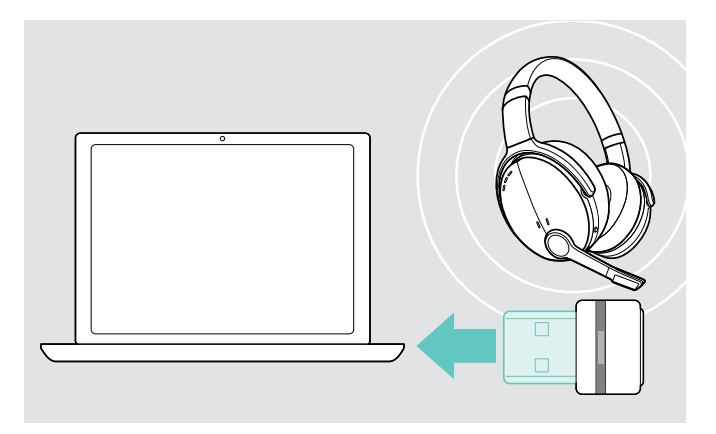

Per usare Microsoft Teams e Cortana con la cuffia:

> Inserire il dongle nella porta USB del computer (consultare pagina [7\)](#page-7-2). Se Microsoft Teams è già in esecuzione, il LED blu diventa automaticamente viola.

<span id="page-17-1"></span>Richiamo di Microsoft® Teams e controllo delle notifiche

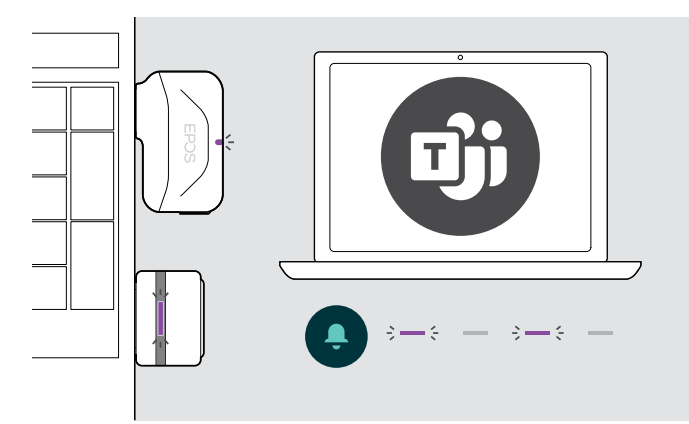

> Avviare Microsoft Teams sul computer. Il dongle si connette a Microsoft Teams e il LED blu LED diventa viola.

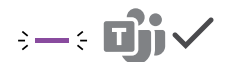

- Il LED viola lampeggia per indicare:
- Notifica di partecipazione a una riunione
- Notifica di messaggio vocale
- Notifica di chiamata senza risposta

Per controllare queste notifiche sullo schermo:

> Premere il pulsante di aggancio. 3x

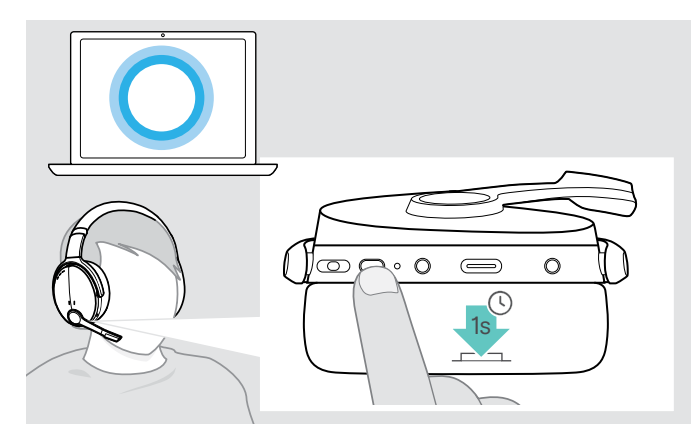

#### <span id="page-17-3"></span>Attivazione e utilizzo di Microsoft® Cortana

È possibile attivare e utilizzare Cortana (l'assistente digitale personale di Microsoft tramite la tecnologia di comando vocale) con la cuffia.

> Premere il pulsante di aggancio. Il LED dongle lampeggia in viola durante l'attivazione di Cortana.

 $3 - 5 - 3 - 5 -$ 

I LED si accendono in viola e Cortana è pronta per essere utilizzata.

 $\div$ 

i

### <span id="page-18-1"></span><span id="page-18-0"></span>Ascolto audio tramite la cuffia

È possibile ascoltare la riproduzione audio tramite un dispositivo connesso. Le seguenti funzioni dipendono dal dispositivo connesso.

> Riprodurre il supporto media sul dispositivo Bluetooth connesso. Il LED sul dongle si illumina di blu.

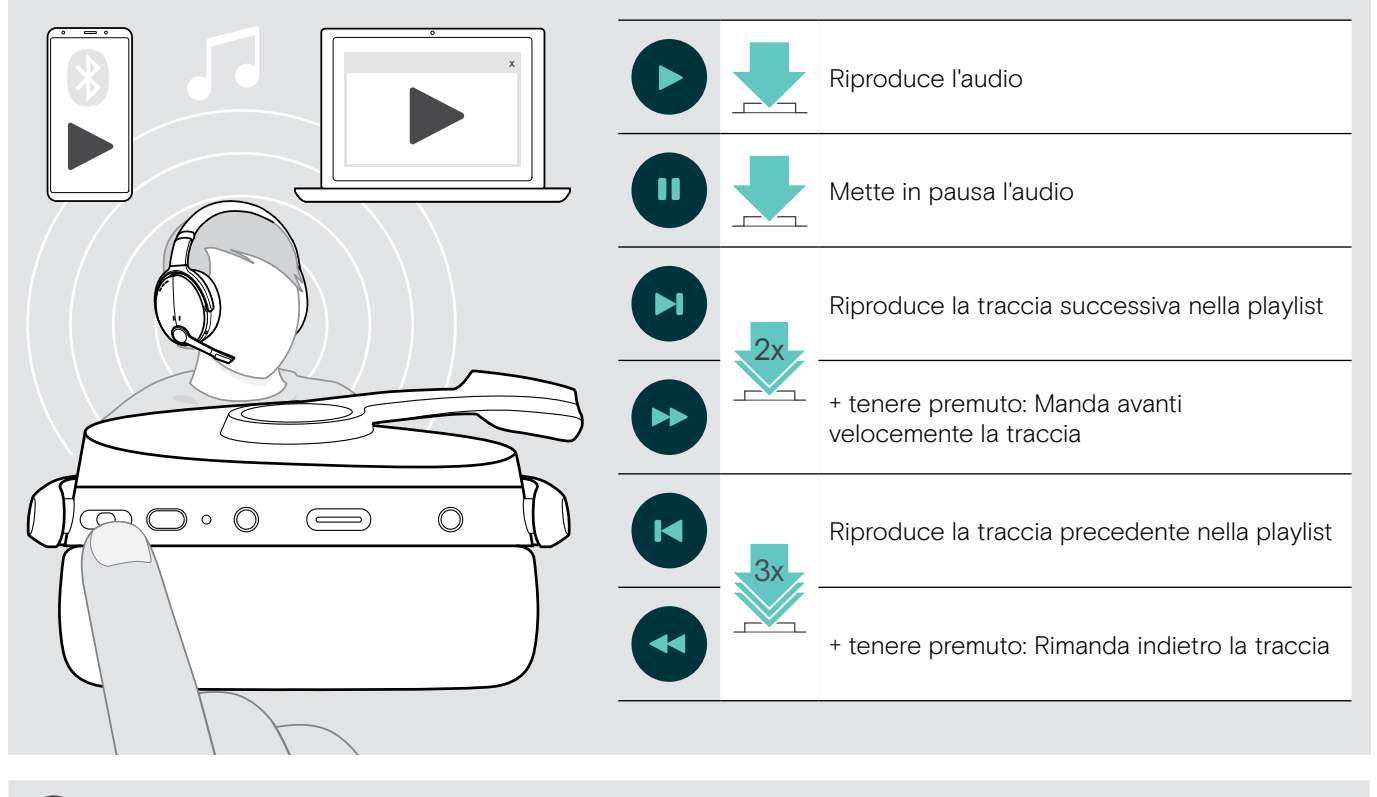

Se si riceve e accetta una chiamata, la riproduzione audio viene messa in pausa e riavviata dopo la chiamata, se questa funzionalità è supportata dal dispositivo connesso.

### <span id="page-19-0"></span>Funzioni aggiuntive

### <span id="page-19-2"></span>Ricarica della batteria della cuffia

> Collegare il cavo USB fornito alla presa USB della cuffia e a una presa USB del computer.

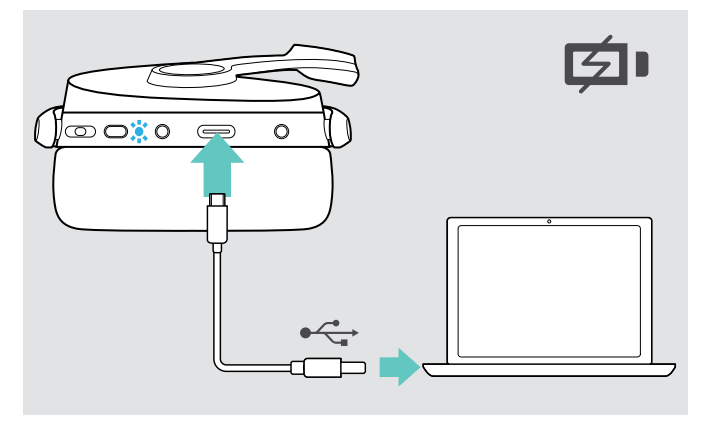

La batteria viene ricaricata. Il LED si illumina in base allo stato della batteria della cuffia e si spegne quando la batteria è completamente carica.

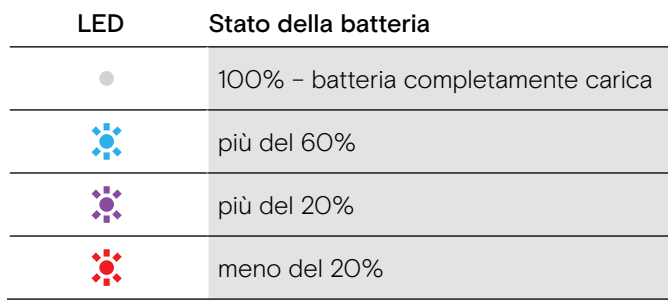

Per terminare la ricarica:

> scollegare il cavo USB dalla cuffia.

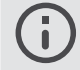

Quando la batteria è scarica, la cuffia si spegne automaticamente.

#### <span id="page-19-1"></span>Verifica della durata residua della batteria

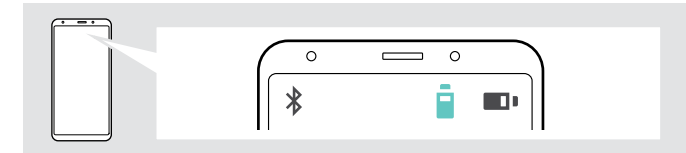

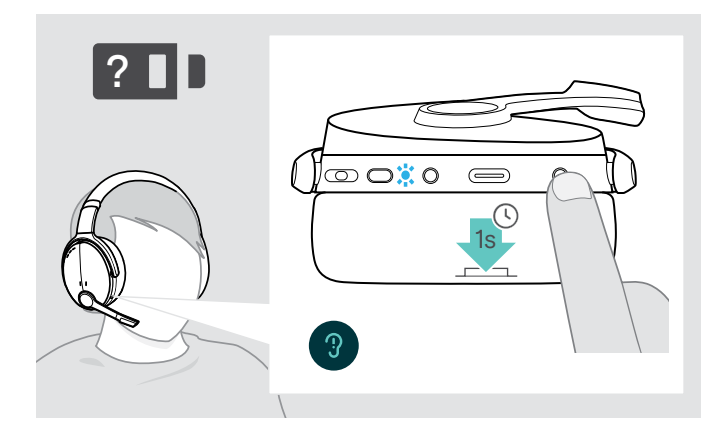

Alcuni dispositivi mobili indicano lo stato della batteria della cuffia.

È possibile ricevere informazioni sulla durata residua della batteria in qualsiasi momento, tranne nel corso di una chiamata:

> Premere il pulsante impostazioni. Il LED lampeggia brevemente e viene annunciato un comando vocale.

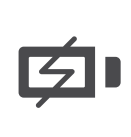

Quando il livello di ricarica scende sotto il 20%, il LED lampeggia di colore rosso e viene emesso più volte il comando vocale "Recharge headset" (ricarica la cuffia).

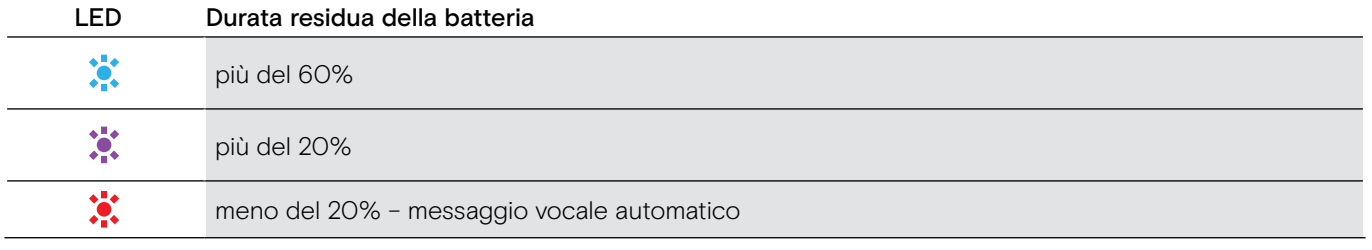

#### <span id="page-20-1"></span><span id="page-20-0"></span>Conservazione e trasporto della cuffia

Per evitare tagli o graffi sulla cuffia:

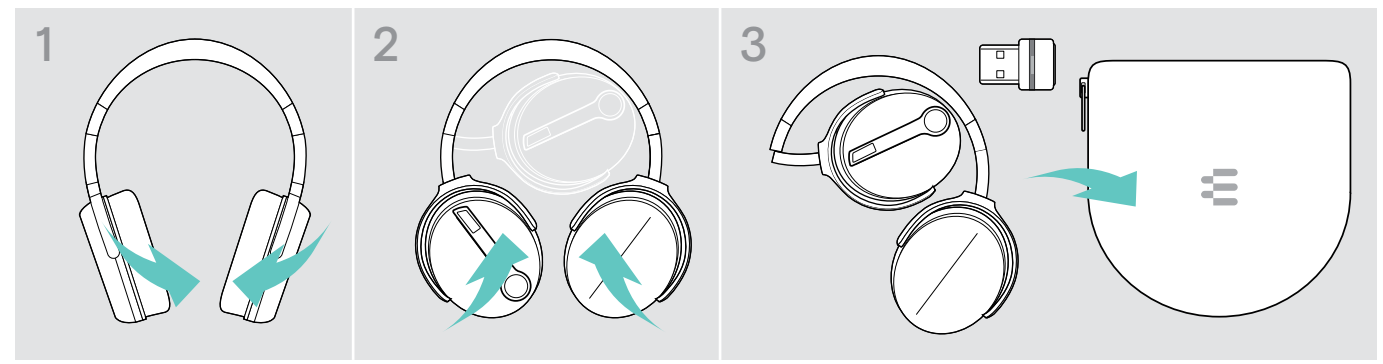

- > Piegare i cuscinetti auricolari all'interno verso l'archetto.
- > Conservare la cuffia nella custodia quando non viene utilizzata o durante il trasporto. Conservarla in un ambiente asciutto e pulito.

Se non si utilizza la cuffia per un tempo prolungato:

> Caricare la batteria ricaricabile integrata ogni 3 mesi per circa 1 ora.

#### In caso di uscita dal raggio di portata del Bluetooth

Il raggio di portata tra la cuffia e il dispositivo Bluetooth dipende dal dispositivo stesso. Il campo di trasmissione dipende soprattutto da condizioni ambientali quali possono essere lo spessore delle pareti, la composizione di una parete ecc. In assenza di ostacoli, la portata di trasmissione di gran parte dei dispositivi Bluetooth raggiunge i 25 m.

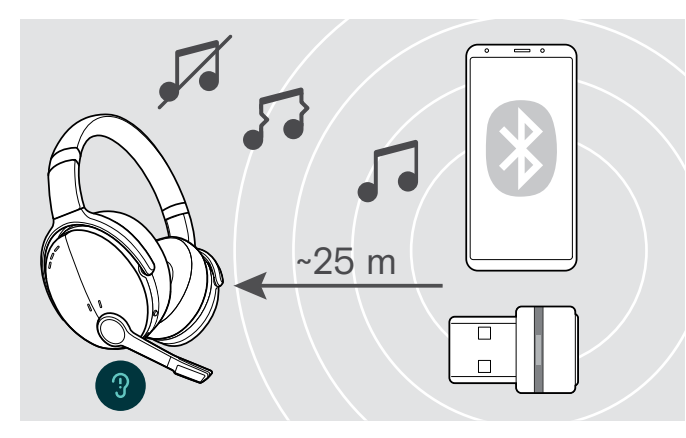

In caso di riduzione della qualità audio durante una chiamata o in caso di interruzione della linea:

> Rientrare nel raggio di portata del dispositivo Bluetooth.

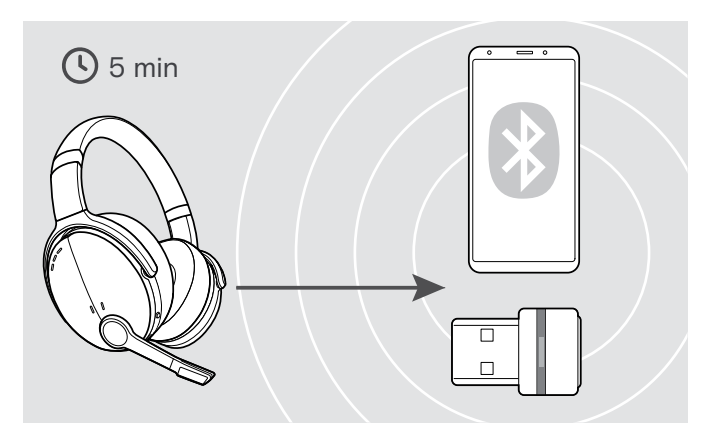

Il collegamento si ristabilisce se si rientra nel campo di trasmissione del Bluetooth entro 5 minuti.

Dopo più di 5 minuti il collegamento si chiude del tutto e sarà necessario ristabilirlo manualmente:

> Toccare il pulsante multifunzione.

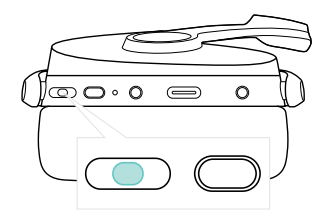

#### <span id="page-21-2"></span><span id="page-21-0"></span>Riconnessione/disconnessione Bluetooth

#### Riconnessione del Bluetooth Disconnessione del Bluetooth

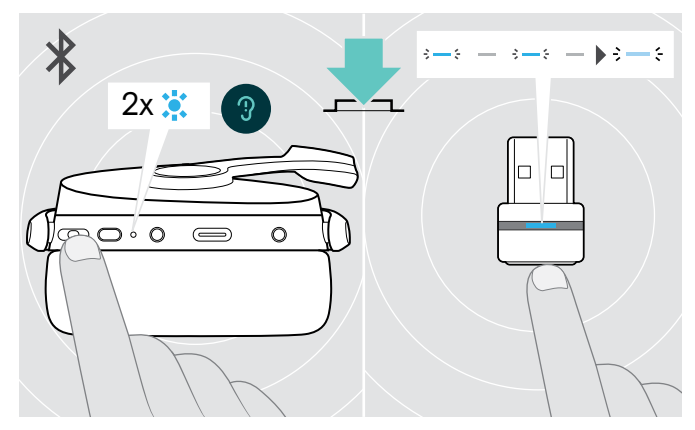

> Toccare il pulsante multifunzione o quello del dongle. La cuffia lampeggia 2 volte in blu non appena trova un dispositivo a cui connettersi. Il dongle lampeggia in blu e si illumina di blu tenue.

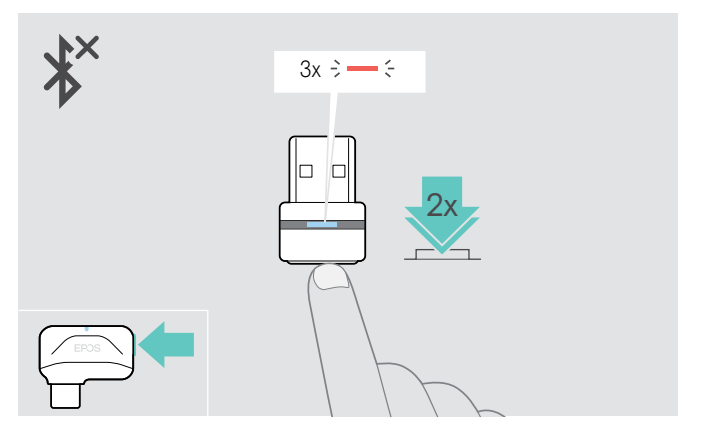

> Toccare due volte il pulsante del dongle. Il Bluetooth viene disconnesso. Il LED lampeggia in rosso per 3 volte.

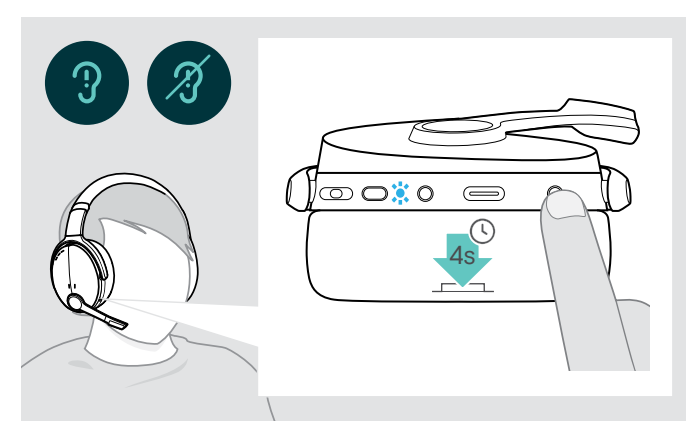

#### <span id="page-21-1"></span>Abilitazione/Disabilitazione dei comandi vocali

- In modalità inattiva (nessuna chiamata attiva o audio in riproduzione):
- > Tenere premuto il pulsante Impostazioni fino a quando la cuffia annuncia un comando vocale che indica l'attivazione o la disattivazione dei comandi vocali.
	- i
		- Se i comandi vocali vengono disattivati, si avvertirà invece una segnalazione acustica.

### <span id="page-22-0"></span>Manutenzione dei prodotti e aggiornamento del firmware

#### Pulizia dei prodotti

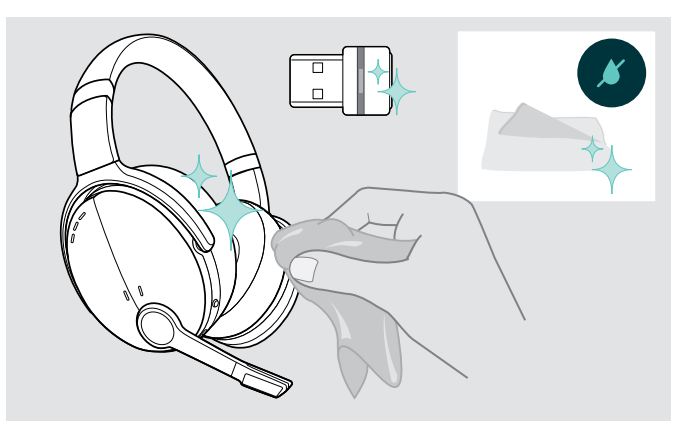

#### **ATTENZIONE**

#### I liquidi possono causare danni ai componenti elettronici del prodotto!

L'infiltrazione dei liquidi nell'involucro del dispositivo può causare un cortocircuito e danneggiare i componenti elettronici.

- > Tenere i liquidi a debita distanza dal prodotto.
- > Non utilizzare solventi o detergenti.
- > Utilizzare solo un panno asciutto per pulire il prodotto.

#### Sostituzione dei cuscinetti auricolari

Per motivi igienici, sostituire periodicamente i cuscinetti auricolari. Sono disponibili padiglioni auricolari come ricambio presso il proprio partner EPOS.

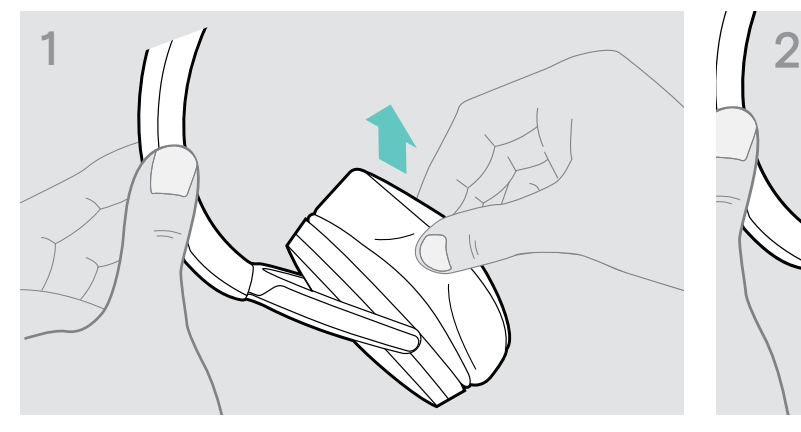

> Rimuovere con attenzione i vecchi cuscinetti auricolari dai padiglioni della cuffia.

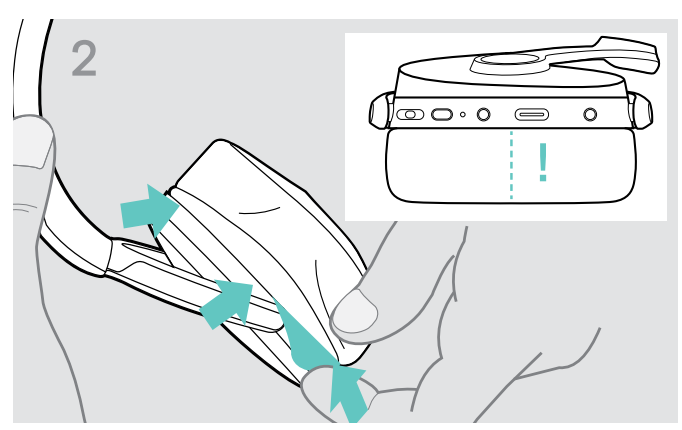

> Inserire la fascia di fissaggio – linea cucita rivolta verso il basso – nello spazio del cuscinetto auricolare.

#### <span id="page-23-0"></span>Aggiornamento del firmware dei prodotti

Per aggiornare il firmware installato:

> Installare il software EPOS Connect gratuito (consultare pagina [9](#page-9-1)).

#### Aggiornamento del firmware della cuffia Aggiornamento del firmware del dongle

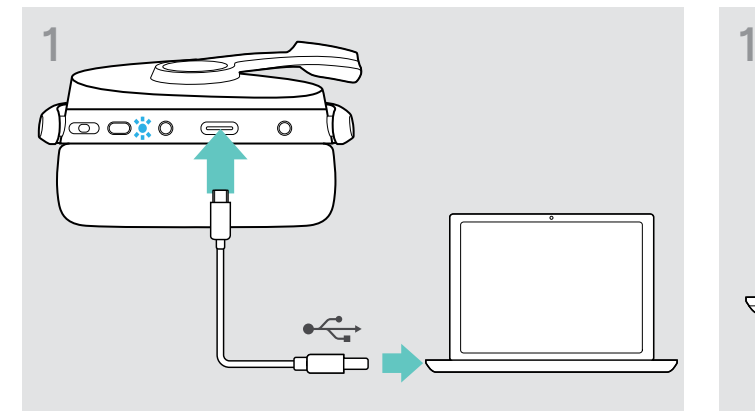

> Collegare il cavo USB alla cuffia e al computer. Il LED si accende.

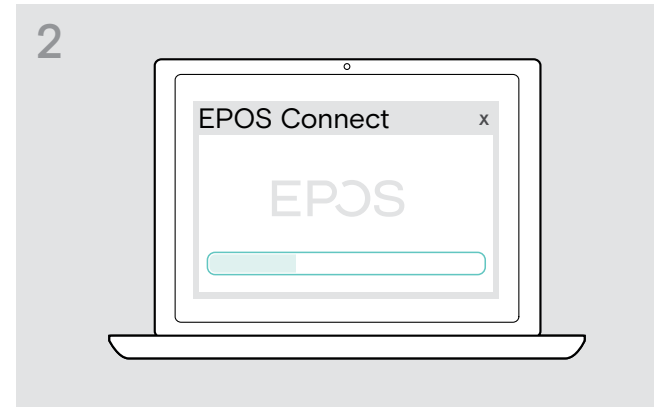

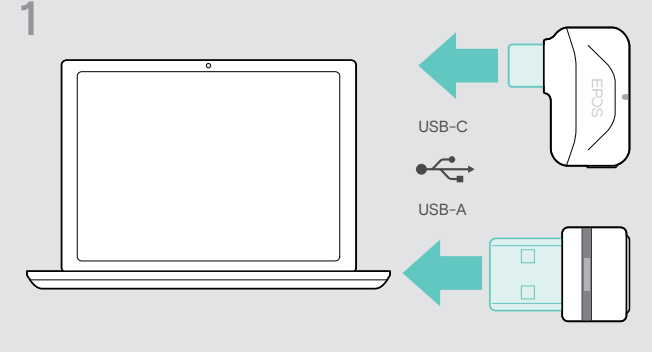

> Inserire il dongle nella porta USB del computer. Il LED si accende.

#### > Avviare EPOS Connect.

Se è disponibile un nuovo firmware, il software farà da guida attraverso il processo di aggiornamento.

### <span id="page-24-0"></span>Se si verifica un problema...

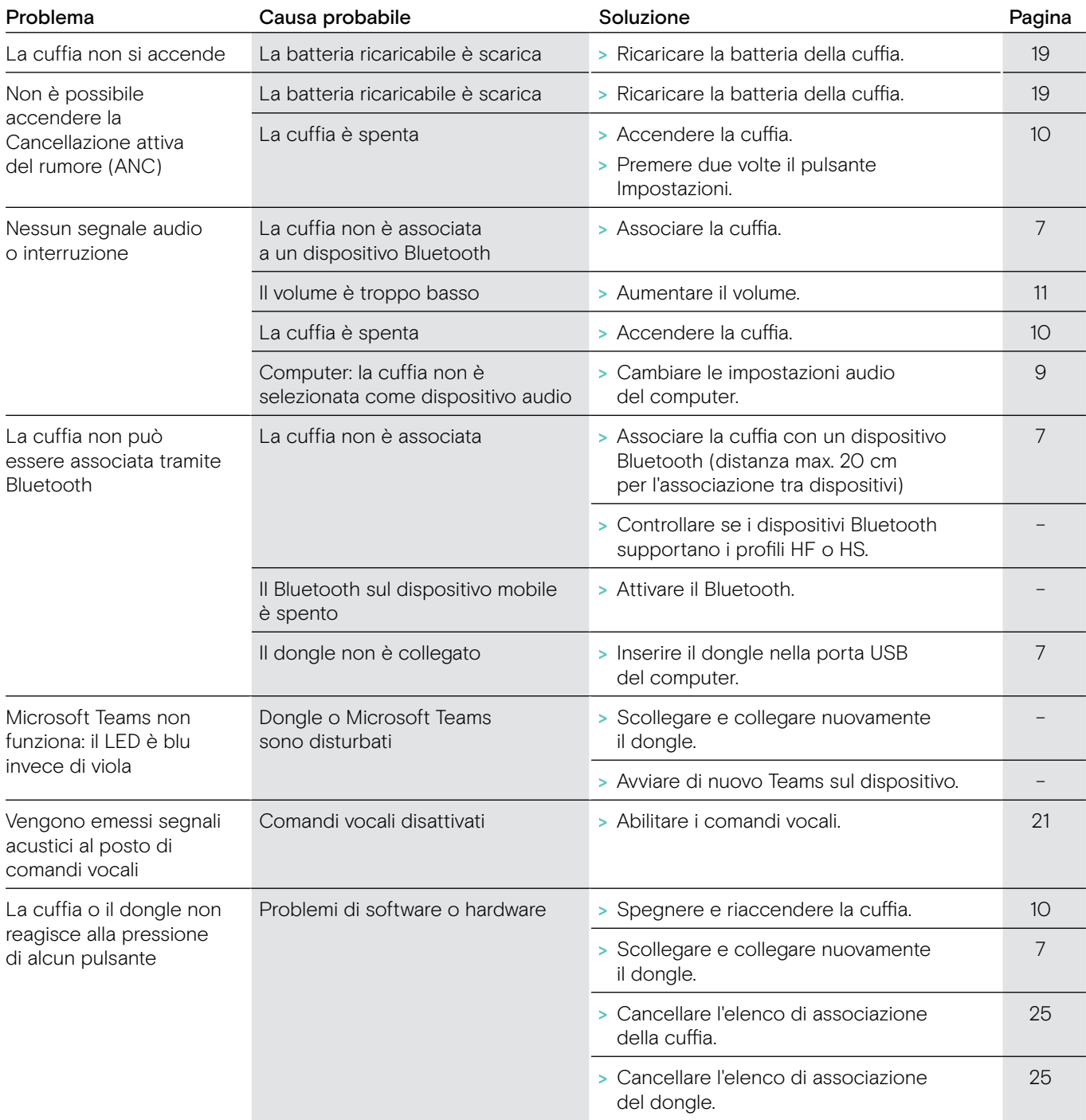

In caso di problemi non elencati nella tabella o se il problema non può essere risolto con le soluzioni proposte, contattare un partner EPOS di zona per ricevere assistenza.

Per informazioni sui partner EPOS di zona, consultare il sito eposaudio.com.

#### <span id="page-25-1"></span><span id="page-25-0"></span>Cancellazione dell'elenco di associazione della cuffia (Reset)

<span id="page-25-2"></span>Cancellazione dell'elenco di associazione del dongle (Reset)

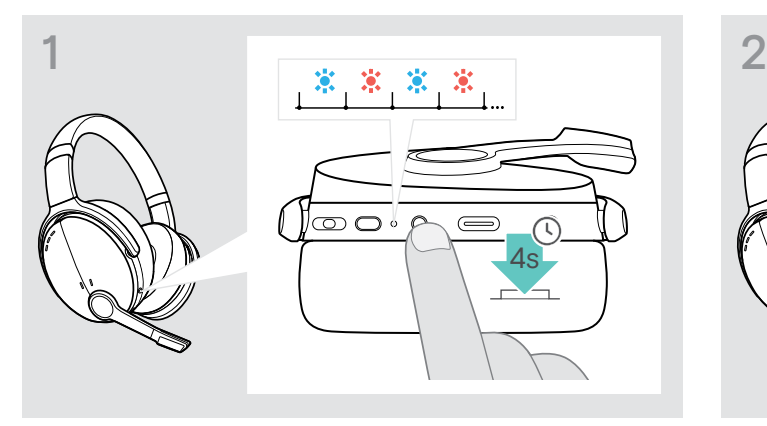

> Tenere premuto il pulsante di accensione fino a quando il LED non lampeggia in blu e rosso.

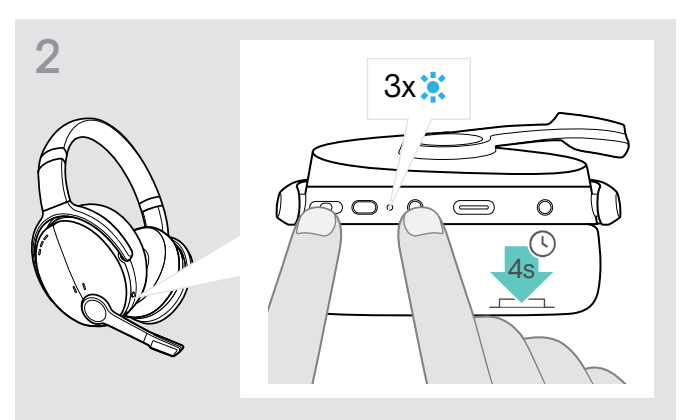

> Premere contemporaneamente il pulsante multifunzione e il pulsante di accensione. Il LED lampeggia in blu 3 volte. Viene cancellato l'elenco di associazione. La cuffia cerca di associarsi con i dispositivi Bluetooth (consultare pagina [7\)](#page-7-1).

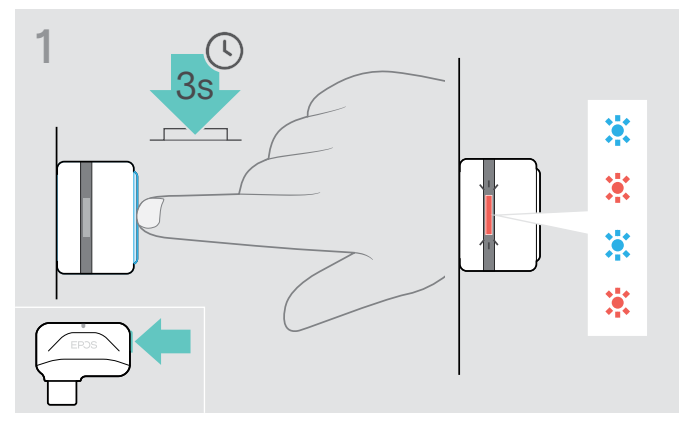

- > Inserire il dongle nella porta USB del computer.
- > Tenere premuto il tasto fino a quando il LED non lampeggia in blu e rosso.

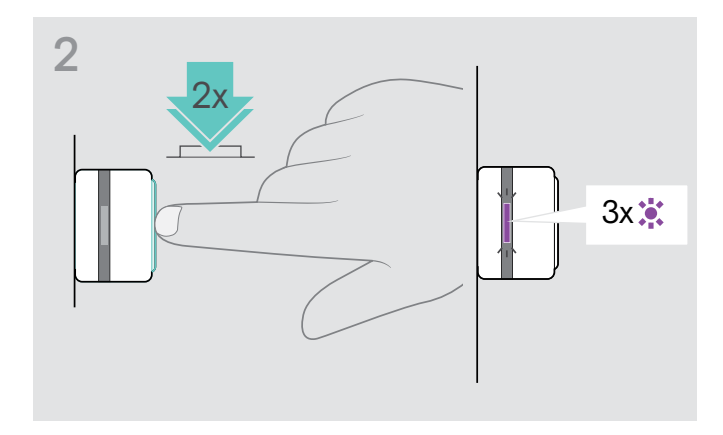

> Premere due volte il pulsante del dongle. Il LED lampeggia in viola per 3 volte. Viene cancellato l'elenco di associazione. Il dongle cerca di associarsi con i dispositivi Bluetooth (consultare pagina [7\)](#page-7-1).

# EP<sub>OS</sub>

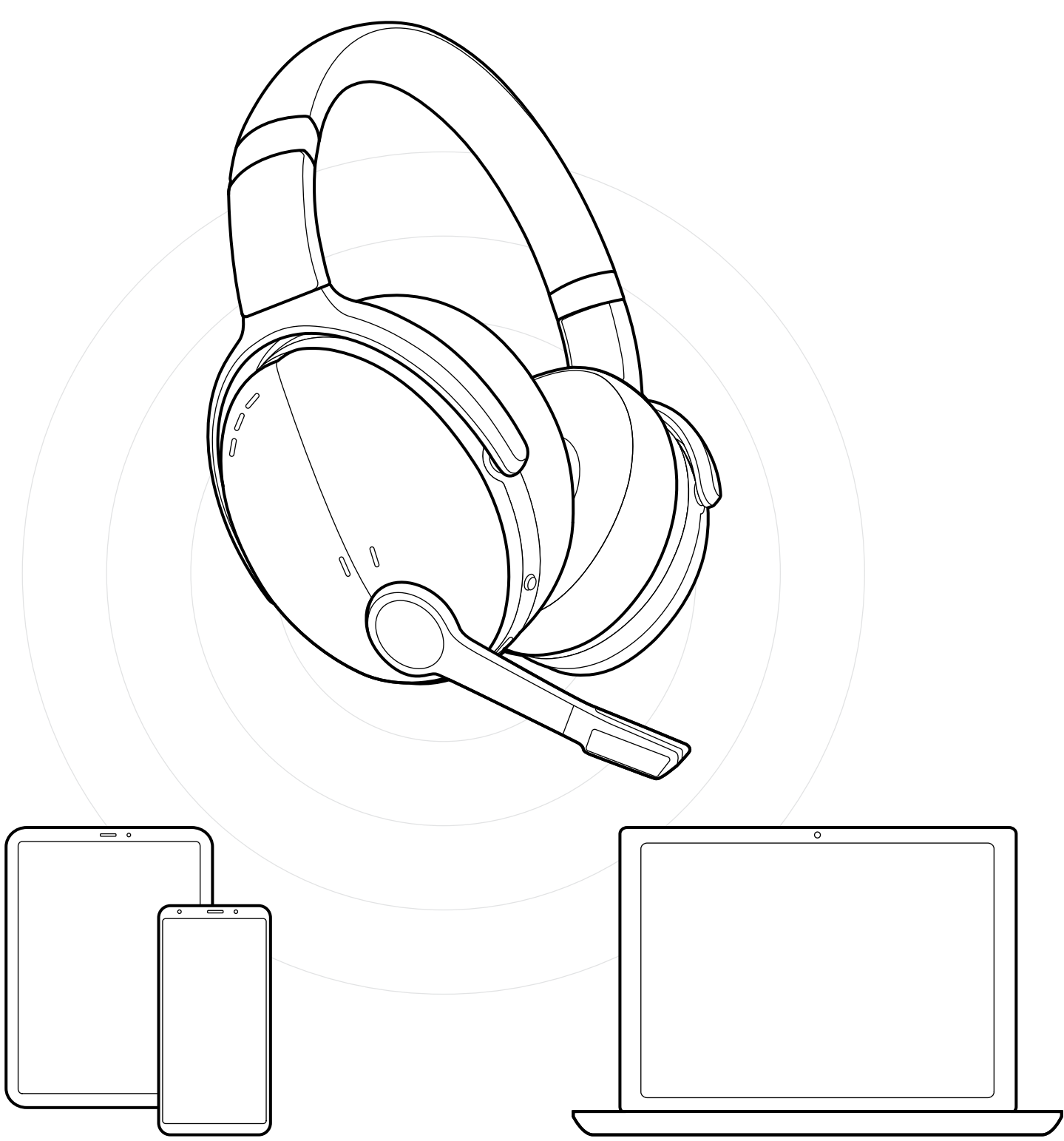

DSEA A/S Kongebakken 9, DK-2765 Smørum, Denmark eposaudio.com